## **ДЕРЖАВНИЙ УНІВЕРСИТЕТ ТЕЛЕКОМУНІКАЦІЙ**

## НАВЧАЛЬНО–НАУКОВИЙ ІНСТИТУТ ІНФОРМАЦІЙНИХ ТЕХНОЛОГІЙ

Кафедра інженерії програмного забезпечення

## **Дипломна робота**

на тему: «**Розробка програмного забезпечення для підтримки процесів закупівлі та обліку товарів на складі мовою С#**»

> Виконав: студент 4 курсу, групи ПД-44 спеціальності

121 Інженерія програмного забезпечення (шифр і назва спеціальності/спеціалізації)

Гень О,А.

(прізвище та ініціали)

Керівник Гаманюк І.М. (прізвище та ініціали)

Рецензент

(прізвище та ініціали)

## ДЕРЖАВНИЙ УНІВЕРСИТЕТ ТЕЛЕКОМУНІКАЦІЙ

## Навчально-науковий інститут інформаційних технологій

Кафедра Інженерії програмного забезпечення

Ступінь вищої освіти - «Бакалавр»

Спеціальність - 121 Інженерія програмного забезпечення

ЗАТВЕРДЖУЮ

Завідувач кафедри

Інженерії програмного забезпечення

\_\_\_\_\_\_\_\_\_\_\_\_\_\_\_О.В. Негоденко

 $\langle \langle \rangle$   $\rangle$  2022 року

## **ЗАВДАННЯ НА БАКАЛАВРСЬКУ РОБОТУ СТУДЕНТУ**

Геню Олександру Анатолійовичу

(прізвище, ім'я, по батькові)

1. Тема роботи: «Розробка програмного забезпечення для підтримки процесів закупівлі та обліку товарів на складі мовою С#» Керівник роботи Гаманюк Ігор Михайлович, старший викладч кафедри (прізвище, ім'я, по батькові, науковий ступінь, вчене звання)

затверджені наказом вищого навчального закладу від «18» лютого 2022року №22. 2. Строк подання студентом роботи «3» червня 2022року 3. Вихідні дані до роботи:

3.1. Зміст розрахунково-пояснювальної записки (перелік питань, які потрібно розробити)

4.1 Аналіз актуальності та проблематики розроблюваного додатку.

4.2 Висновки

- 5. Перелік графічного матеріалу
	- 5.1 Титульний слайд
	- 5.2 Мета, об'єкт, предмет та наукова новизна дослідження
	- 5.3 Актуальність роботи
- 5.4 Аналоги
- 5.5 Технічні завдання
- 5.6 Програмні засоби реалізації
- 5.7 Схема бази даних
- 5.8 Алгоритм роботи додатку в автоматизованому режимі
- 5.9 Діаграма діяльності
- 5.10 Екранні форми
- 5.11 Апробація результатів дослідження
- 5.12 Висновки
- 5.13 Кінцевий слайд

### 6. Дата видачі завдання «11» квітня 2022 року

#### КАЛЕНДАРНИЙ ПЛАН

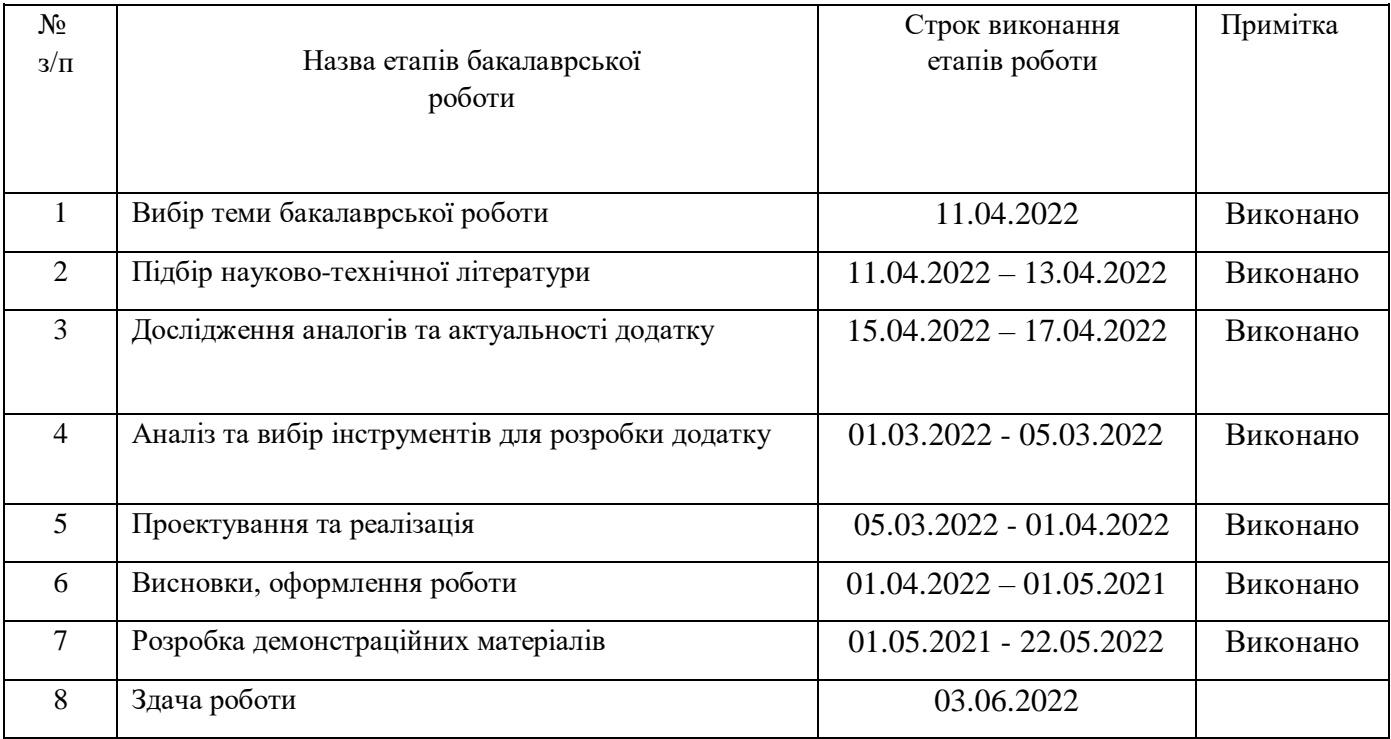

Студент <u>Гень О.А.</u>

( підпис ) (прізвище та ініціали)

Керівник роботи Гаманюк І.М

#### **Реферат**

Проведено аналіз роботи логістики складу організації, що займається продажем оздоблювальних та будівельних матеріалів. Розроблено інформаційну модель системи. Виявлено склад завдань системи. Визначено необхідні вхідні та вихідні документи. Визначено склад користувачів системи. Розроблено технологічний процес функціонування системи у автоматизованому режимі. Визначено склад та структуру файлів бази даних системи. Проведено алгоритмізацію, кодування та налагодження основних модулів системи. Розроблено інтерфейс системи.

В економічному розділі виконано SWOT-аналіз розробки системи та наведено кошторис витрат на її впровадження.

У розділі охорони праці розглянуто умови зберігання медикаментів та розрахунок потужності вентилятора.

## ЗМІСТ

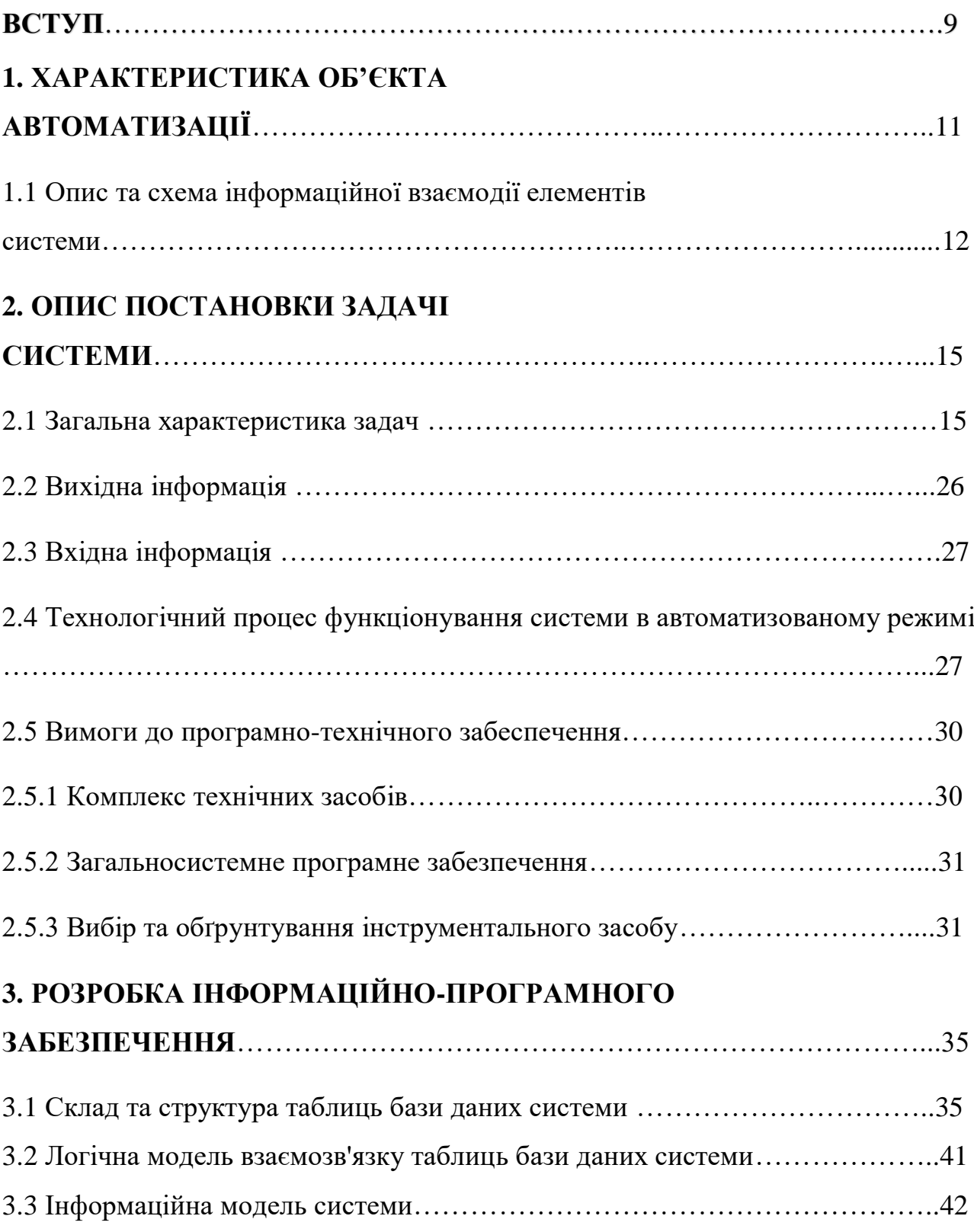

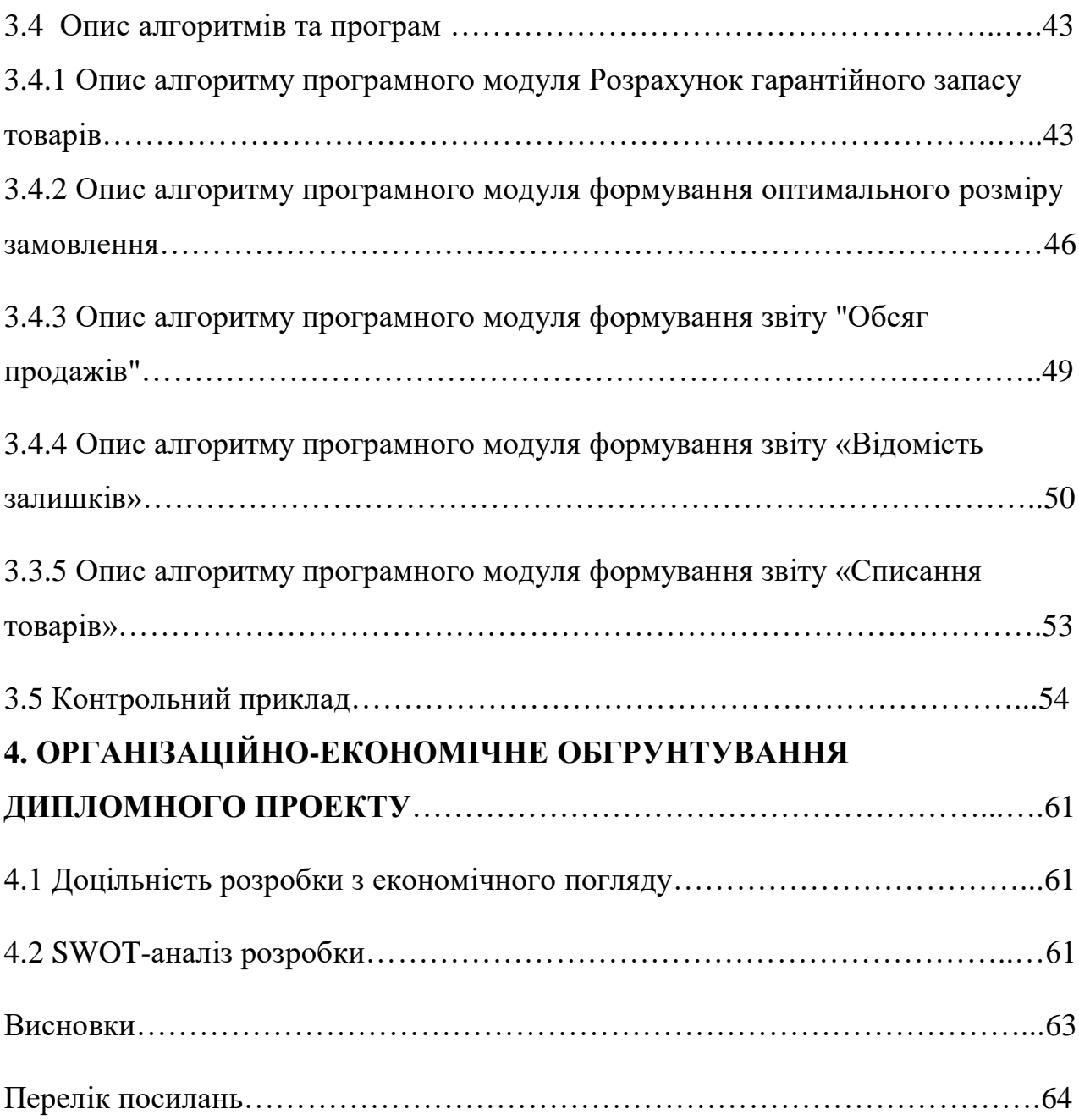

#### **Вступ**

Управління товарними ресурсами у компанії передбачає планування та прогнозування діяльності підприємства. Проведення аналізу великої кількості інформації з історії продажу, постачання, товарних запасів, списань тощо. А також розрахунок оптимальних розмірів товарних запасів та подальшого планування розмірів та номенклатури замовлень постачання необхідних для підтримки ефективного функціонування складу. Оптимізація рівня товарних запасів для підприємства постає у зв'язку з проблемою утримання запасів, з одного боку треба уникнути переповнення товарів на складах, і з іншого боку небажано допускати відсутності необхідного товару тривалий час. Одним з найбільш відомих та ефективних методів аналізу товарних запасів є формула Вільсона. А також розподіл товарів на складах залежно від стабільності продажів за допомогою методів ABC – аналізу.

Об'єктом автоматизації є "Дарниця" - велика компанія на ринку фармацевтичних препаратів. Компанія займається оптовою та роздрібною торгівлею великої номенклатури лікарських засобів, що охоплюють весь спектр необхідних фармацевтичних препаратів.

Метою проектування є розробка засобу автоматизованої інформаційної підтримки роботи логістики складу з підтримки процесів закупівлі та обліку зберігання товарів на складі.

Відповідно до поставленої мети можна сформулювати такі завдання розробки системи:

• системний аналіз роботи логістики;

• побудова схеми інформаційної взаємодії відділу логістики з іншими підрозділами підприємства;

• визначення складу автоматизованих завдань;

• постановка завдань системи;

• розробка технології функціонування системи за умов автоматизованого управління;

• визначення структури бази даних системи, побудова інформаційної моделі системи;

• побудова інтерфейсу взаємодії користувача із системою;

• розробка алгоритмів;

- налагодження та тестування програмного забезпечення системи;
- оформлення проекту системи, включаючи підготовку посібника користувача.

### **1. ХАРАКТЕРИСТИКА ОБ'ЄКТА АВТОМАТИЗАЦІЇ**

«Дарниця» - велика фармацевтична компанія, що займається реалізацією та виробництвом великого асортименту лікарських засобів. Компанія є однією із найбільших в Україні фармацевтичних компаній . В Україні вона займає 21% всього ринку. Статус офіційних представників заводів дозволяє вести гнучку цінову політику з клієнтами, формувати великі обсяги постачання та варіювати терміни постачання не тільки.

Необхідно враховувати, що грамотна постановка завдань менеджменту є найважливішим фактором, що впливає як на успіх діяльності підприємства в цілому, так і на успіх проекту автоматизації. Тому, щоб проект застосування автоматизованої системи управління виявився вдалим - необхідно максимально формалізувати всі ті контури управління, які плануються автоматизувати.

Розглянемо докладніше структуру роботи відділів, які стосуватимуться автоматизації підприємства.

Компанією використовуються кілька великих складських приміщення, для забезпечення продажу широкого асортименту лікарських препаратів у промислових, оптових та роздрібних обсягах. Для функціонування роботи складів працюють кілька служб: Департамент збуту, Департамент поставок і працівники складів – логістики, комірники та вантажники.

Департамент збуту займається прийомом замовлень від департаментів збуту регіонального та корпоративного призначення, а також від приватних осіб. При прийомі замовлення оператор перевіряється наявність товарів на складах у потрібному обсязі та вписує їх у видаткову накладну. Після формування замовлення виписуються необхідні документи на отримання замовлення для клієнта. Потім пакет документів вирушає складу.

Компанії необхідно вирішувати проблему оптимізації товарних запасів на складах та оптимальних розмірів закупівель. З метою найменших витрат на утримання складів та швидшого поповнення продукції на складах.

При отриманні заявки на складі, бухгалтер складу передає видаткову накладну з переліком та обсягом замовлених товарів головному комірнику, який розподіляє замовлення між комірниками, відповідальними за відповідні території складів та групи товарів. Після цього комірники, разом із вантажниками збирають замовлення зі складів. Після того як замовлення оформлено та клієнт забрав його, бухгалтер складу оформляє відповідні документи, додає відповідні записи про продаж товарів у базі даних.

Департамент поставок, за базою даних та інформації про залишки товарів на складах, слідкує за рівнем наявності товарів на складі. При досягненні рівня страхового запасу працівники департаменту поставок формують замовлення на поставку товарів для поповнення складів до необхідного рівня наявності товарів. При замовленні товарів департамент постачання, інформує працівників складів та департамент збуту про період та обсяги постачання товарів на склади.

При приході товарів на склади від постачальників, комірники разом з вантажниками розподіляють товари за складами, відповідно до їх типу, а бухгалтер за прибутковою відомістю вносить товари в базу даних.

#### **1.1 Опис та схема інформаційної взаємодії елементів системи**

Об'єктом автоматизації є процеси обліку, зберігання та розподілу товарів на складі, а також процес закупівлі товарів у постачальників відповідно до оптимізації товарних запасів. Проведене дослідження даного процесу та виявлення інформаційних потреб складу дозволило побудувати інформаційну модель функціонування системи. Схема інформаційного взаємодії підрозділів системи представлено малюнку 1.1.

На малюнку 1.1 введено такі позначення:

 $\Phi$ 1 – філіал №1;

 $\Phi$ 2 – філіал №2;

 $\Phi$ n – філіал №n;

Корпоративний ДС – корпоративний департамент збуту;

Регіональний ДС – регіональний департамент збуту;

1 – заявка формування замовлення від покупця;

2 – заявка формування замовлення від філій, департаментів збуту;

3 – видаткова накладна;

4 - рахунок, рахунок-фактура клієнту;

5 – відомості про продаж, постачання та залишки на складі;

6 – заявка постачальникам на оформлення замовлення від департаменту постачання;

7 – прибуткова накладна, рахунок-фактура;

8–відомості про постачання.

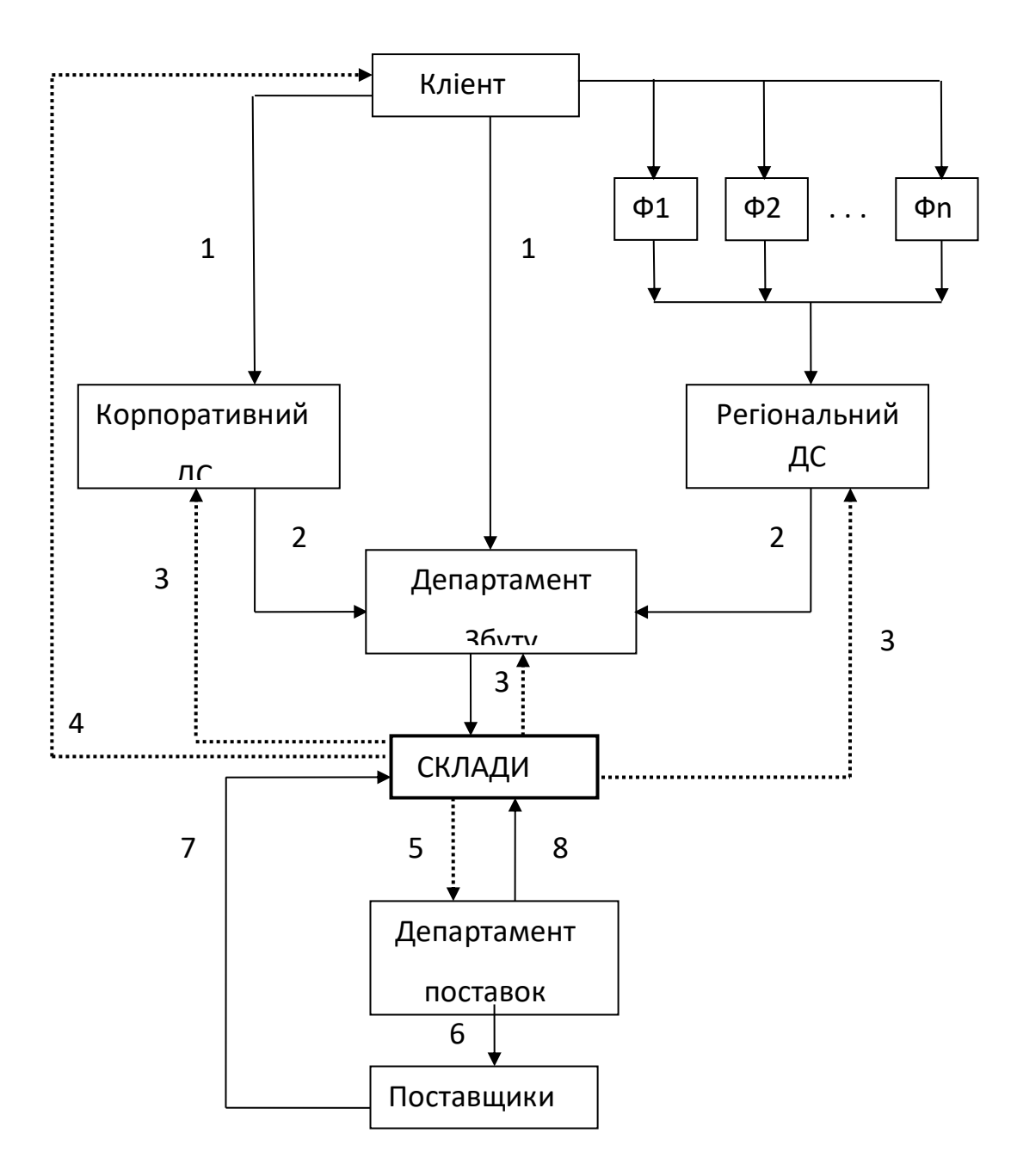

Рис*. 1.1 – Схема взаємозв'язку підрозділів системи*

.

#### **2. ОПИС ПОСТАНОВКИ ЗАДАЧІ СИСТЕМИ**

#### **2.1 Загальна характеристика задач**

На основі аналізу функціонування компанії можна виділити такі завдання:

- «Облік приходу товару складу» (Z1);

- «Облік витрати товару зі складу» (Z2);

- «Облік інвентаризації товару» (Z3);

- "Формування оптимального розміру замовлень" (Z4);

- "Розподіл товару на складі" (Z5);

- "Формування звіту "Обсяг продажів за період"" (Z6);

- "Формування звіту "Відомість залишків"" (Z7);

- "Ведення довідників системи" (Z8).

Завдання Z1 доцільно розділити на підзавдання:

- «Додавання записів у довідник «Постачання»» (Z11);

- «Додавання нових видів товарів» (Z12);

- «Додавання нових груп товарів» (Z13);

- «Додавання нових постачальників» (Z14);

- "Формування звіту "Прибуткова відомість"" (Z15).

Завдання Z2 доцільно розділити на підзавдання:

- «Облік списаного товару зі складу» (Z21);

- «Облік проданого товару зі складу» (Z22)

- "Формування звіту "Відомість залишків"" (Z23).

Завдання Z3 доцільно поділити на такі підзадачі:

- «Введення даних із інвентаризації» (Z31);

- «Формування звіту «Акт про нестачу» (Z32);

Завдання Z4 можна як:

- «Розрахунок витрат за зберігання товарних запасів» (Z41);

- "Визначення гарантійного запасу товарів" (Z42);

- "Формування оптимального розміру замовлень" (Z43);

Розглянемо докладніше кожне з поставлених завдань.

Щодня склади поставляється товар різної номенклатури від різних постачальників (Z1). Усі поставки необхідно фіксувати та заносити відомості у БД (Z11), такі як найменування товару, обсяг поставки, дата поставки, фасування, постачальник. Також періодично привозять нові товари (Z12), які стосуються нових груп товарів (Z13), від нових постачальників (Z14). Отже, ці позиції необхідно додати до довідників системи (БД). Для корекції прибуткової накладної та перевірки введених даних необхідно сформувати звіт «Прибуткова відомість»  $(Z16)$ .

Зі складу йдуть постійні відвантаження товарів покупцям (Z2), а також формування машин для регіональних, міських замовників та філій. Необхідно вести облік відвантажених товарів (Z21), вносити дані про них у БД, такі як найменування товару, обсяг відвантаження, дата відвантаження, фасування, замовник. Іноді деякі товари зі складу списують, через заводський шлюб, псування і незатребуваність товару. При цьому також заносяться відомості в БД (Z22) про списані товари, причини списання, обсяг списання, дата списання. Після занесення даних до БД формується звіт «Відомість залишків».

Раз на рік складі проводиться інвентаризація (Z3) товарів складах. Для коректної роботи системи необхідно враховувати результати інвентаризації та заносити їх до БД (Z31). Для звірки "Інвентаризаційної відомості" з даними, що зберігаються в БД, необхідно сформувати звіт "Акт про нестачу" (Z32), залежно від результатів зіставлення "Інвентаризаційної відомості" з "Відомістю залишків", сформованої за даними з БД.

Розрахунок витрат за зберігання товарних запасів (Z41) є основою оптимізації рівня запасів товарів підприємства на плановий період. Для ефективного функціонування складів замовлення бажано повинні бути великими і їх має бути небагато ,отже потрібно досягти найменших витрат на утримання запасів шляхом оптимізації розмірів замовлень. Критерієм оптимізації при цьому є, як правило, мінімум сукупних витрат, пов'язаних із запасом.

До складу загальних витрат зі створення та підтримання запасів входять:

1) витрати на зберігання запасу;

2) вартість розміщення замовлення;

3) вартість закупівлі партії, яка заповнює запас, або вартість замовлення.

Витрати зберігання запасу у випадку мають прямо пропорційну залежність від розміру замовлення: що більшою кількістю замовлень поповнюється запас, то дорожче коштує зміст запасу.

Загальноприйнятим підходом до розрахунку середнього рівня запасу і те, що середній рівень запасу при заповненні його партіями по Q одиниць дорівнює половині цієї величини, тобто Q/2. Отже, формула розрахунку витрат на зберігання матиме вигляд:

$$
T = Q/2*I + S/Q*A + C*S, \text{ are } (2.1)
$$

T - загальні витрати на створення та підтримання запасу;

Q - розмір замовлення, що заповнює запас;

I – витрати на зберігання одиниці товару у плановому періоді часу;

S – потреба у запасі у плановому періоді;

A – вартість розміщення одного замовлення;

З – ціна одиниці запасу.

У загальному вигляді загальні витрати можна як:

T = Витрати на зберігання + Вартість розміщення замовлення + Ціна замовлення Тоді загальна вартість розміщення замовлення розраховуватиметься таким чином, за формулою Вільсона:

$$
Q^* = \sqrt{\frac{2*A*S}{I*C}}_{A^*C}
$$

Q\* – оптимальний розмір замовлення;

I – витрати на зберігання одиниці товару у плановому періоді часу;

- S потреба у запасі у плановому періоді;
- A вартість розміщення одного замовлення;
- З ціна одиниці запасу.

Коли кількість товарів на складі досягає гарантійного запасу (Z42), логістик складу починає формувати замовлення на поповнення товарів, що закінчуються на складі, необхідних для підтримки ефективного функціонування складу. Для підрахунку гарантійного запасу застосуємо таку формулу:

$$
R = (tn + ts) * PAH - P0 \text{Re}, (2.3)
$$

t<sub>n</sub> - час постачання;

t<sub>3</sub> - можлива затримка постачання;

Pдн - очікуване денне споживання товару;

P<sup>0</sup> – очікуване споживання під час поставки.

Pдн - розраховується як, потреба в товарі за період - S/T

p align="justify"> При формуванні оптимального розміру замовлень - ГРЗ (Z43), найчастіше працюють з багатономенклатурними замовленнями, коли в одній партії поставляються різні види товарів. Для розрахунку ГРЗ товару кожного найменування необхідно скористатися цією модифікацією формули Вільсона:

$$
Q_i^* = S_i^* \sqrt{\frac{2A}{\vec{S}*\vec{I}}}
$$
 <sub>ae, (2.4)</sub>

Si – потреба у запасі i-го найменування у плановому періоді;

А – вартість розміщення одного замовлення;

→

S – вектор потреб у запасі різних найменувань у плановому періоді часу, включає безліч чисел, що відповідає кількості найменувань товарів у поставці; наприклад, вектор зі значеннями (5; 7; 10; 12) відповідає роботі з чотирма найменуваннями товарів в одному замовленні; при цьому в плановому періоді повинен бути забезпечений запас товарів першого найменування обсягом 5 одиниць, другого - 7 одиниць тощо;

 $\vec{\rm I}\;$  - Вектор витрат на зберігання одиниці запасу різних найменувань в плановому періоді часу (грошові одиниці виміру/одиниця запасу); включає безліч чисел, що

відповідає кількості найменувань товарів у поставці; наприклад, вектор зі значеннями (28; 32; 30; 40) відповідає роботі з чотирма найменуваннями товарів в одному замовленні; при цьому витрати на зберігання на одиницю запасу товару першого найменування складають 28 одиниць, другого – 32 одиниці тощо;

 $\vec{\mathrm{S}}^*\vec{\mathrm{I}}$  – добуток векторів, що розраховується в даному випадку як сума творів потреби в запасах на плановий період часу та витрат на зберігання одиниці запасів відповідного найменування (у прикладі: 5\*28+7\*32+10\*30+12\*40 = 1144 одиниці ).

Також деякі постачальники пропонують знижку на великі оптові закупівлі. Отже, чим більший обсяг замовлення, тим нижчі закупівельні ціни на товар, що купується. Кожній ціні відповідає певний діапазон обсягу товарів. Для розрахунку цього випадку, можна застосувати таку модифікацію формули Вільсона:

$$
Q^* = \sqrt{\frac{2*A*S}{1+i*C}}_{\text{Re}, (2.5)}
$$

I – витрати на зберігання одиниці товару у плановому періоді часу;

S – потреба у запасі у плановому періоді;

A – вартість розміщення одного замовлення;

i – частка ціни продукції, що припадає на витрати на зберігання;

З – ціна одиниці запасу.

Для розподілу товару складі (Z5) скористаємося методами аналізу товарного запасу складі. Одним із найвідоміших методів є АВС – аналіз. Ідея АВС – аналізу заснована на принципі Парето, який формулюється так: «За більшість можливих результатів відповідає відносна невелика кількість причин». Нині цей принцип відомий як «правило 20 на 80».

АВС – аналіз проводитимемо за обсягом продажів у період. В результаті отримаємо 3 групи товарів:

- група А – товар, який найкраще продається; ця група становить 20% асортименту та 49% загального обсягу продажів;

- Група  $B$  – товар, який добре продається; ця група становить 30% асортименту та 30% загального обсягу продажів;

- група  $C$  – товар цієї групи становить 50% асортименту та 21% загального обсягу продажів; до цієї групи потрапляє весь «асортиментний хвіст».

Нерідко АВС – аналіз розглядають разом із XYZ – аналізом. Основна ідея XYZ аналізу полягає в групуванні товару по однорідності аналізованих властивостей, тобто за коефіцієнтом варіації.

Коефіцієнт варіації дозволяє порівняти між собою стабільність продажу кількох товарів, що має різний обсяг продажів.

Коефіцієнт варіації розраховується за такою формулою (2.6).

$$
v = \frac{\sigma}{x} \times 100\%
$$
\n(2.6)

де - коефіцієнт варіації;

σ – середнє квадратичне (стандартне) відхилення;

 $x$  - середнє значення.

Розмір середнього квадратичного відхилення дозволяє оцінити міру розсіювання значень варіантів щодо середнього арифметичного. Чим менше середнє квадратичне відхилення, тим ближче до середнього значення. Середнє квадратичне відхилення варіаційного ряду розраховується за такою формулою  $(2.7).$ 

$$
\sigma = \sqrt{\frac{\sum_{i=1}^{n} (x_i - \overline{x})^2}{n}},
$$
 (2.7)

где  $\frac{\mathcal{X}_i}{\mathcal{X}_i}$  - значення періода і;

 $x$  - середнє значення n періодів;

n – кількість періодів.

Під час проведення XYZ – аналізу товари групуються за величиною коефіцієнта варіації. До групи Х потрапляють товари із коефіцієнтом варіації менше 10%. До групи Y – товари з коефіцієнтом варіації від 10% до 25%. І на групу Z – товари з коефіцієнтом варіації понад 25%.

Отже, застосування XYZ – аналізу дозволяє розділити весь асортимент на групи залежно від стабільності продажів. За отриманими результатами доцільно провести роботу з виявлення та усунення основних причин, що впливають на стабільність та прогнозованість продажів.

При комплексному аналізі стану системи управління товарними ресурсами найбільш продуктивно є суміщення результатів АВС - і XYZ - аналізів.

При суміщенні результатів визначається дев'ять груп товарів. Групи товарів представлені у таблиці 2.1.

Таблиця 2.1- Групи товарів при суміщенні АВС – та XYZ – аналізів

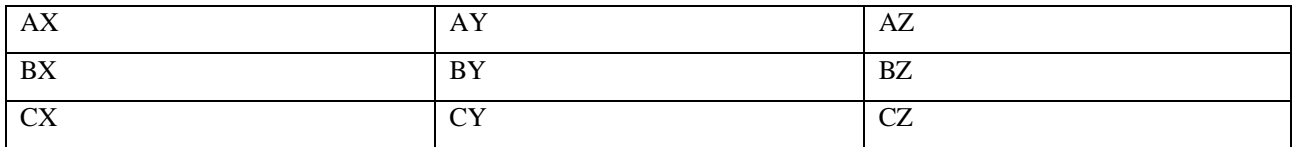

Товари груп А і В забезпечують основний товарообіг компанії, тому необхідно контролювати постійне їх наявність на складі. Товари груп A і B необхідно розподілити за складом, таким чином, щоб доступ до них був найшвидшим і зручнішим, для більш швидкого відвантаження товарів.

Товари групи АХ та ВХ відрізняє високий товарообіг та стабільність. Необхідно забезпечити постійне наявність даного товару, але цього не потрібно створювати надлишковий страховий запас, оскільки витрата товарів цієї групи стабільний і добре прогнозується.

Товари групи АY та ВY при високому товарообігу мають недостатню стабільність витрати, і, як наслідок, для забезпечення постійної наявності товарів на складі – потрібно збільшити страховий запас.

Товари групи AZ і BZ за високого товарообігу відрізняються низькою прогнозованістю витрати. Спроба забезпечити гарантовану наявність у всіх товарах цієї групи лише за рахунок надлишкового страхового товарного запасу призведе до того, що середній товарний запас компанії значно збільшиться. По товарах цієї групи слід переглянути систему замовлень. Частину товарів потрібно перевести на систему замовлень з постійною сумою (обсягом) замовлення, в частині товарів необхідно забезпечити більш часті поставки, вибрати постачальників, розташованих близько до вашого складу (і знизити цим суму страхового товарного запасу), підвищити періодичність контролю.

Товари групи C становлять до 80% асортименту компанії. Застосування XYZ - аналізу дозволяє сильно скоротити час, який менеджер витрачає управління і контроль над товарами цієї групи.

За товарами групи СГ можна використовувати систему замовлень із постійною періодичністю та знизити страховий товарний запас.

За товарами групи CY можна перейти на систему з постійною сумою (обсягом) замовлення, але при цьому формувати страховий запас, виходячи з фінансових можливостей, що є у компанії.

У групу товарів CZ потрапляють все нові товари, товари спонтанного попиту, що поставляються на замовлення тощо. Частину цих товарів можна безболісно виводити з асортименту, іншу частину потрібно регулярно контролювати, оскільки саме з товарів цієї групи виникають неліквідні чи важкореалізовані товарні запаси , від яких компанія зазнає втрат. Виводити з асортименту необхідно залишки товарів, взятих на замовлення або тих, що вже не випускаються, тобто товарів, які зазвичай відносяться до категорії стоків.

Отже, використання суміщеного АВС – та XYZ – аналізу дозволить:

- Підвищити ефективність системи управління товарними ресурсами;

- підвищити частку високоприбуткових товарів без порушення принципів асортиментної політики;

- виявити ключові товари та причини, що впливають на кількість товарів, що зберігаються на складі;

- Виявити пріоритети для розміщення товарів на складі;

- перерозподілити зусилля персоналу залежно від кваліфікації та наявного досвіду.

По проведеним аналізам кожному товару присвоюється пріоритет, виходячи з якого даний товар «знаходить» своє місце складі. Склад поділяється на кілька зон. Товари групи A повинні лежати у першій зоні, що знаходиться ближче до входу. Причому товар групи X має перевагу перед товаром групи Y і Z розміщення ближче до входу, наприклад товари групи Х лежать першому ярусі, а товари групи Y і Z вище. Товар категорії B розміщується у 2 зоні складу. А товар категорії C відповідно розміщується у 3 зоні, наприкінці складу. Цей алгоритм дозволяє мінімізувати переміщення товару, пов'язані з поповненням осередків комплектації та підбору товарів на формування замовлень.

Звіти «Обсяг продажів за період» (Z6), «Відомість залишків» (Z7) формуються за запитом користувача на основі даних з БД про продаж, надходження та списання товарів зі складів за конкретним товаром, групою товарів, складом за обраний період.

Процес оптимізації зберігання товарів на складах ґрунтується на використанні довідкової інформації. Тому одним із автоматизованих завдань системи виділено завдання – ведення довідників системи (Z8). Довідкові системи зберігають у собі дані про товари, групи товарів, фасування, склади, стелажах, розташування стелажів по складах. Довідкова інформація характеризується високим рівнем сталості, багаторазовістю використання та тривалістю зберігання. Її використання дозволяє здійснити скорочення обсягу відомостей, що зберігається в основному за рахунок виключення дублювання даних.

З урахуванням вищесказаного на малюнку 2.3 представлена схема, що описує комплекс завдань системи, що розробляється.

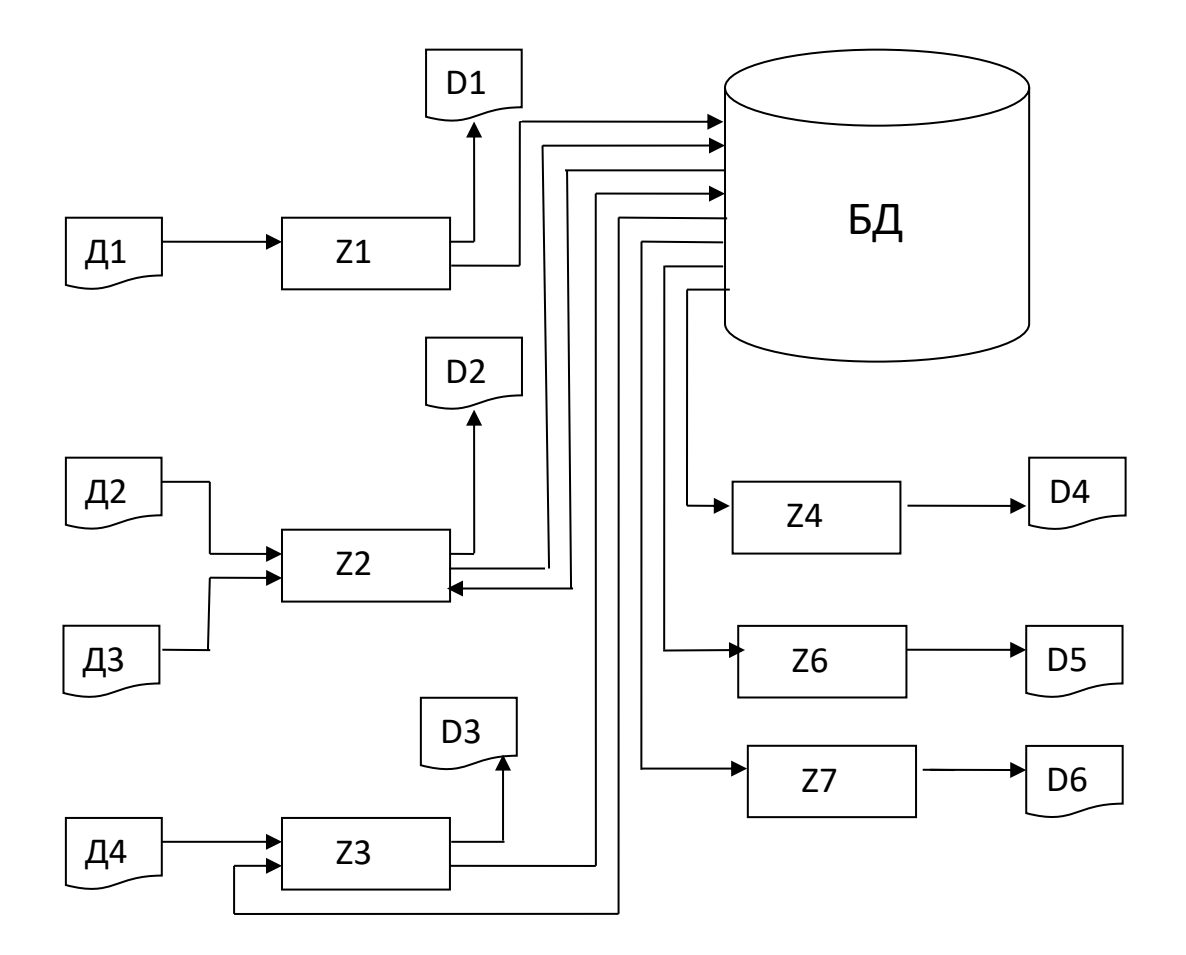

Рис. 2.3 – Схема інформаційного взаемозвязку задач системи

## **2.2 Вихідна інформація**

Вихідні документи формуються у процесі роботи системи. Перелік цих документів наведено у таблиці 2.2. Форми вихідних документів містяться у додатку А.

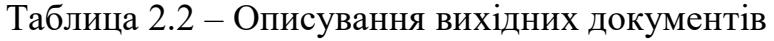

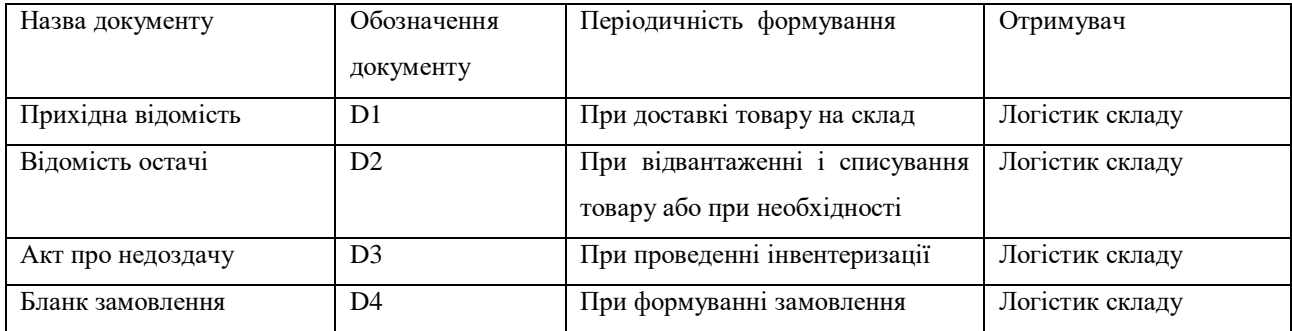

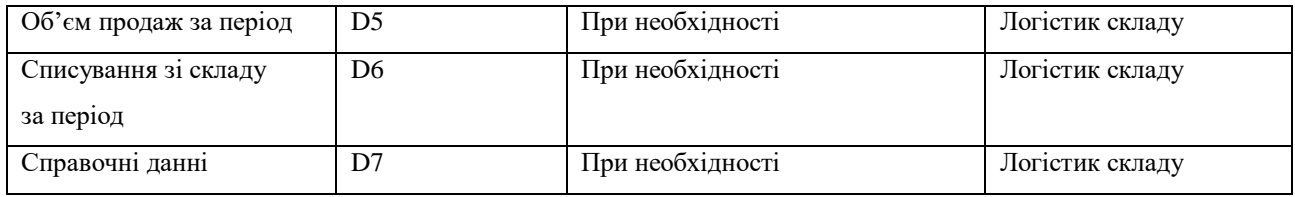

#### **2.3 Вхідна інформація**

У процесі обстеження об'єкта автоматизації було виявлено вхідну інформацію, необхідну вирішення поставлених завдань та отримання результатів. Перелік та опис вхідних документів представлено у таблиці 2.3. Форми вхідних документів наведено у додатку А.

Таблица 2.3 – Опис вхідних документів

| Назва документу            | Обозначення | Періодичність постачання     | Джерело інформації       |
|----------------------------|-------------|------------------------------|--------------------------|
|                            | документу   |                              |                          |
| Прихідна накладна          | Д1          | При постачанні товарів       | Постачальники            |
| Видаткова накладна         | Д2          | При формуванні замовлення    | Департамент              |
|                            |             | від клієнта                  | збуту                    |
| Акт на списання            | Д3          | У<br>разі списання товару зі | Комірник                 |
|                            |             | складу                       |                          |
| Інвентаризаційна відомість | Д4          | Під<br>проведення<br>час     | Комісія з інвентаризації |
|                            |             | інвентаризації               |                          |

**2.4 Технологічний процес функціонування системи в автоматизованому режимі**

Схема, що відображає процес функціонування системи в автоматизованому режимі, є узагальненим описом організації технологічного процесу, показує проходження інформації в системі від моменту збору оперативної інформації до отримання вихідної документації, а також послідовність як автоматизованих, так і ручних процедур.

Розглянемо процес функціонування системи у автоматизованому режимі. На склад стікається така інформація: прибуткова накладна від постачальників, коли надходить товар складу (Д1); з департаменту збуту надходить видаткова накладна (Д2) для формування замовлення від клієнта; від комірників складів у разі списань зі складу надходить акт на списання (Д3); від комісії з інвентаризації надходить документ «Інвентаризаційна відомість» (Д4) під час проведення інвентаризації складі. Усі відомості із зазначених документів заносяться до бази даних. Системою здійснюється контроль даних. Якщо правильність даних не підтверджується, проводиться коригування введених даних.

Послідовність обробки інформації відображена малюнку 2.4.

Машинна обробка полягає у формуванні бланку замовлення товарів, звітів «Прибуткова відомість», «Акт про нестачу», «Обсяг продажів», «Відомість залишків». З цих розрахунків проводиться облік товарів складі і завдання формування замовлення. Результати машинної обробки заносяться до бази даних, при необхідності відображаються на дисплеї та виводяться на принтер.

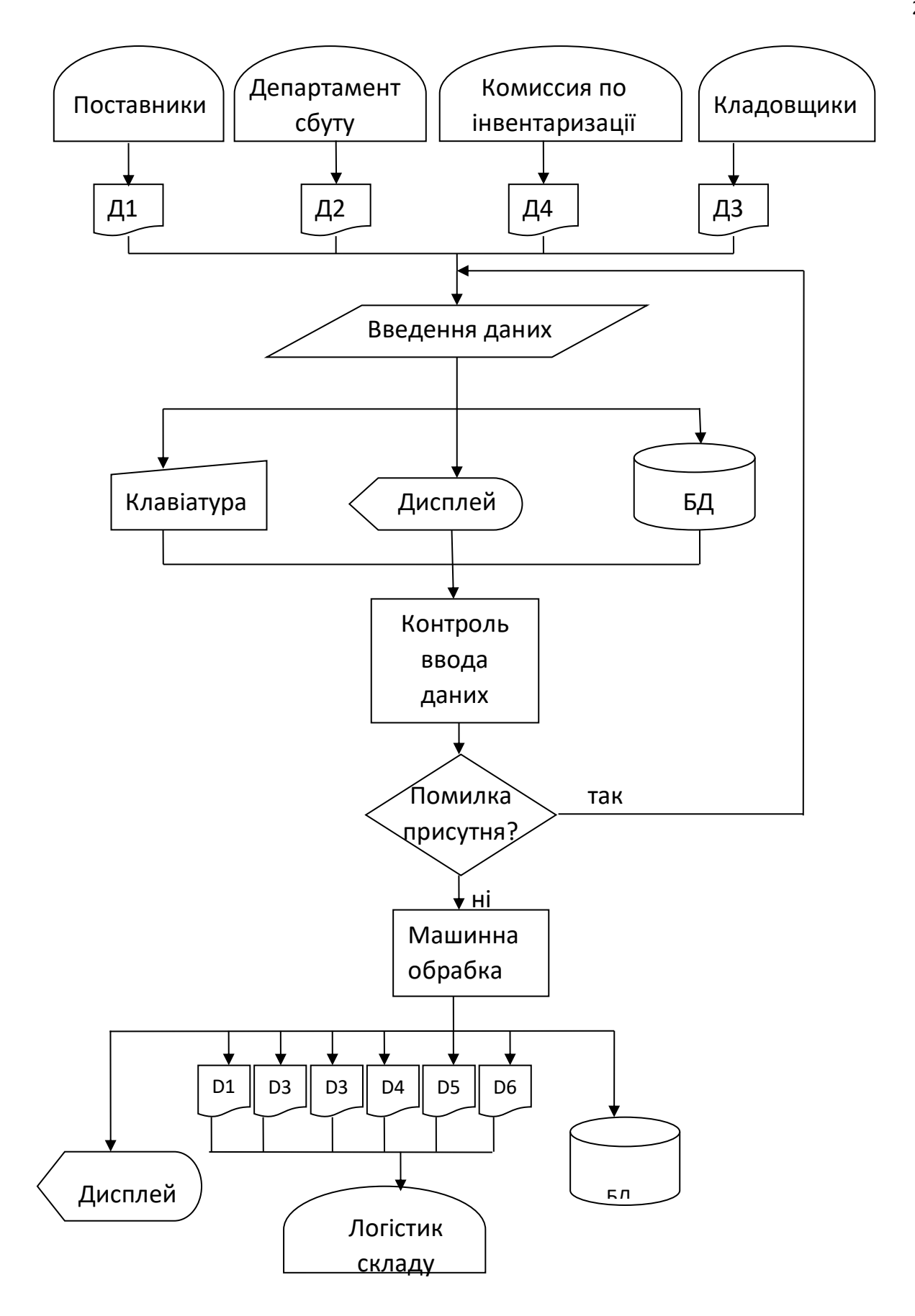

Рис. 2.4 – Схема работи системи в автоматичному режимі

#### **2.5 Вимоги до програмно-технічного забезпечення**

Для нормального функціонування системи висуваються такі вимоги до програмно-технічного забезпечення та комплексу технічних засобів.

#### **2.5.1 Комплекс технічних засобів**

Для експлуатації системи, що розробляється, пред'являються наступні мінімальні вимоги до технічного оснащення:

обсяг оперативної пам'яті 128 Мб;

 $\Box$  обсяг жорсткого диска 20 Гб;

частота процесора 600 МГц.

Система, що розробляється, повинна забезпечувати створення, систематизацію, накопичення, зберігання та обробку необхідної інформації про минулу, поточну та майбутню діяльність підприємства. Тому апаратні засоби повинні бути розраховані на тривалу експлуатацію в умовах збільшення обсягів інформації, що обробляється, появи нових засобів аналізу і подання даних. При виборі відповідної зміни також слід враховувати цінову політику над ринком комп'ютерної техніки (вартість нового устаткування з поліпшеними характеристиками у деяких випадках менше вартості морально застарілого устаткування).

У зв'язку з цим для роботи із системою рекомендуються такі характеристики технічного оснащення:

обсяг оперативної пам'яті 256 Мб та вище;

 $\Box$  об'єм жорсткого диска 40 Гб;

 $\Box$  частота процесора 800-1000 МГц.

Додаткові спеціальні вимоги до конфігурації ПК:

 $\Box$  дисковод 3,5";

клавіатура та маніпулятор типу «миша» для керування в програмі;

принтер формату А4 для друку вихідних документів;

кольоровий монітор

#### **2.5.2 Загальносистемне програмне забезпечення**

Цей програмний продукт може функціонувати серед WINDOWS 98/NT/2000/XP і вище. З появою операційної системи WINDOWS з'явилися широкі можливості створення програмних продуктів. Система WINDOWS забезпечує багатозадачний графічний інтерфейс користувача (Graphical User Interface – GUI), який сприяє написанню інтерактивних програм. Ця система є типом операційної системи, оптимізованої для взаємодії людини і машини.

Також для функціонування даного програмного продукту потрібний програмний пакет BDE Administrator для зв'язку між таблицями.

#### **2.5.3 Вибір та обґрунтування інструментального засобу**

Як інструментальний засіб для створення програми було вибрано програму Visual studio для операційної системи WINDOWS.

Visual studio – продукт корпорації Inprise, більш відомої як Borland International, призначений для швидкої розробки додатків (RAD - Rapid Application Development) мовою С#.

Visual studio - потужна система візуального об'єктно-орієнтованого проектування, що дозволяє вирішувати безліч завдань, зокрема:

- створювати закінчені додатки під WINDOWS найрізноманітнішої спрямованості, від суто обчислювальних та логічних, до графічних та мультимедіа;

- швидко створювати (навіть програмістам-початківцям) професійно виглядаючий віконний інтерфейс для будь-яких додатків, написаних будь-якою мовою;

- інтерфейс відповідає всім вимогам WINDOWS і автоматично налаштовується на ту систему, яка встановлена на комп'ютері користувача, оскільки використовує багато функцій, процедур, бібліотек WINDOWS;

- формувати та друкувати складні звіти, що включають таблиці, графіки тощо;

- створювати довідкові системи (.hlp - файли) як для своїх додатків, так і для будь-яких інших, з якими можна працювати не тільки з додатків, але й просто через WINDOWS;

- безліч інших завдань.

За допомогою Visual studio можна створювати WINDOWS - програми на C# швидше і простіше, ніж будь-коли раніше. Можливо створювати як консольні програми Win32, так і використовувати графічний інтерфейс користувача (GUI - Graphical User Interface). Це означає створення інтерфейсу користувача (меню, діалогові вікна, кнопки і т.д.), використовуючи техніку drag-and-drop. При цьому не виникає втрат у швидкості виконання програм, тому що вся міць мови C#, як і раніше, залишається в розпорядженні розробника. C# підтримує основні принципи об'єктно-орієнтованого програмування - інкапсуляцію, поліморфізм та множинне спадкування, а також останні розширення мови C#. Сама по собі мова C# не є простою навіть для професіонала, тому в Visual studio багато зроблено для того, щоб приховати деякі низькорівневі деталі, які складають «начинки» Windows програм.

Visual studio забезпечує високу швидкодію при компіляції та складанні 32 розрядних програм для сучасних операційних систем Windows 95/98/NT/XP, включаючи системи взаємодії клієнт-сервер. Результуючі програми оптимізовані з точки зору швидкості виконання та витрат пам'яті. Зручний налагоджувач (з асемблерним вікном прокручування, покроковим виконанням, точками зупинки, трасуванням тощо) повністю інтегрований у середу C++Builder. Дизайнер форм, редактор коду, інспектор об'єктів та інші засоби залишаються доступними під час роботи програми, тому вносити зміни можна у процесі налагодження.

С# підтримує зв'язок із різними базами даних 3 видів: dBase та Paradox; Sybase, Oracle, InterBase та Informix; Excel, Access, Fох Pro та Btrieve.

Механізм BDE (Borland Database Engine) надає обслуговування зв'язків з базами даних дивовижну простоту та прозорість. Провідник Database Explorer дозволяє зображати зв'язки та об'єкти баз даних у графічному вигляді.

Довідкова служба Visual studio містить повний опис кожного компонента, що управляє, включаючи списки властивостей і методів, а також численні приклади.

Access 2003 пропонує універсальний набір програмних засобів, які забезпечують широкі можливості для професійних розробників та водночас можуть бути легко освоєні новачками. Тепер будь-який співробітник може створювати та застосовувати універсальні рішення для баз даних, що значно спрощують організацію, спільне використання даних та доступ до них.

 $\Box$  Включення даних із різних джерел. Access 2003 підтримує різні формати даних, у тому числі XML, OLE, ODBC та формат Microsoft Windows® SharePoint<sup>™</sup> Services.

Зв'язки між бізнес-системами. Можна зв'язувати таблиці таким чином, щоб одночасно отримувати доступ до даних із різних баз, працюючи з формами, звітами та сторінками доступу до даних у Access 2003. Крім того, можна пов'язувати таблиці з інших баз даних Access, електронних таблиць Microsoft Excel, джерел даних ODBC , бази даних Microsoft SQL Server™ та інших джерел.

Максимально ефективне використання корпоративних даних. Можна включити дані Microsoft SQL Server до рішень Access. Використовуйте конструктор збережених процедур для створення та зміни простих процедур, які зберігаються в SQL Server.

# **3.РОЗРОБКА ІНФОРМАЦІЙНО-ПРОГРАМНОГО ЗАБЕЗПЕЧЕННЯ 3.1 Склад та структура таблиць бази даних системи**

"Товар" - довідкова таблиця (див. таблицю 3.1), що містить перелік товарів, що зберігаються на складах. Для кожного товару вказано групу товарів, до якої належить товар, виробник товару, ціна товару.

"Найменування товарів" - довідкова таблиця (див. таблицю 3.2), що містить перелік товарів, що знаходяться на складах.

"Групи товарів" - довідкова таблиця (див. таблицю 3.3), що містить найменування груп товарів, на які розбитий товар.

«Співробітники» - довідкова таблиця (див. таблицю 3.4), що містить інформацію про співробітників, які працюють на складах. Для кожного працівника вказано прізвище, ім'я, по батькові, дата народження, посада, на якій працює працівник, дата прийняття на посаду.

"Посади" - довідкова таблиця (див. таблицю 3.5), що містить перелік посад співробітників складу.

«Клієнти» - таблиця (див. таблицю 3.6), в якій міститься інформація щодо всіх клієнтів підприємства, включаючи клієнтів від філій, корпоративного ДС та міського ДС. Для кожного клієнта вказано прізвище, ім'я, по батькові, документ, що посвідчує особу, організацію, посаду, контактний телефон, код банку, розрахунковий рахунок, відомості про замовлення.

«Продаж» - таблиця (див. таблицю 3.7), в якій зберігається інформація щодо відвантажених товарів зі складу. По кожній видатковій накладній формуються рядки, у яких зазначено найменування товару, відвантаженого зі складу, дата відвантаження, кількість товару, номер документа та співробітник, який відпустив товар.

"Постачання" - таблиця (див. таблицю 3.8), в якій зберігається інформація по товарах, отриманих на склад від постачальників. Кожен прихід товарів відображається в цій таблиці з наступною інформацією: найменування товару, що надійшов на склад, фасування товару, дата приходу товару, номер прибуткової накладної, обсяг приходу та співробітник, який прийняв товар.

"Замовлення" - таблиця (див. таблицю 3.9), в якій зберігається інформація по всіх замовленнях. По кожному замовлення вказані дата замовлення, дата поставки, обсяг замовлення, найменування товарів, ціна кожної групи товарів, загальна ціна замовлення, співробітник оформив замовлення.

"Постачальники" - довідкова таблиця (див. таблицю 3.10), що містить інформацію про постачальників товарів, що працюють з компанією. Для кожного постачальника вказано найменування постачальника, адресу, телефон для зв'язку, контактну особу, код банку, розрахунковий рахунок, інформацію про постачання.

"Банки" - таблиця (див. таблицю 3.11), в якій міститься інформація про банки, що працюють з компанією. Для кожного банку вказано його назву, контактну особу, контактний телефон, розрахунковий рахунок, ІПН, БІК, КПП та адресу.

«Списання» - таблиця (див. таблицю 3.12) відображає всі списання товарів зі складу: який товар був списаний, у якій фасуванні, коли номер документа на списання, відповідальна особа і причина списання.

"Причини списання товарів" - довідкова таблиця (див. таблицю 3.13), що містить перелік причин списання товарів зі складів.

«Інвентаризація» - таблиця (див. таблицю 3.14), що містить інформацію про проведені інвентаризації. По кожній інвентаризації формуються записи цієї таблиці. Записуються перелік інвентаризованих товарів із зазначенням їх найменування та кількості.
#### Таблица 3.1 – Структура таблицы «Товар»

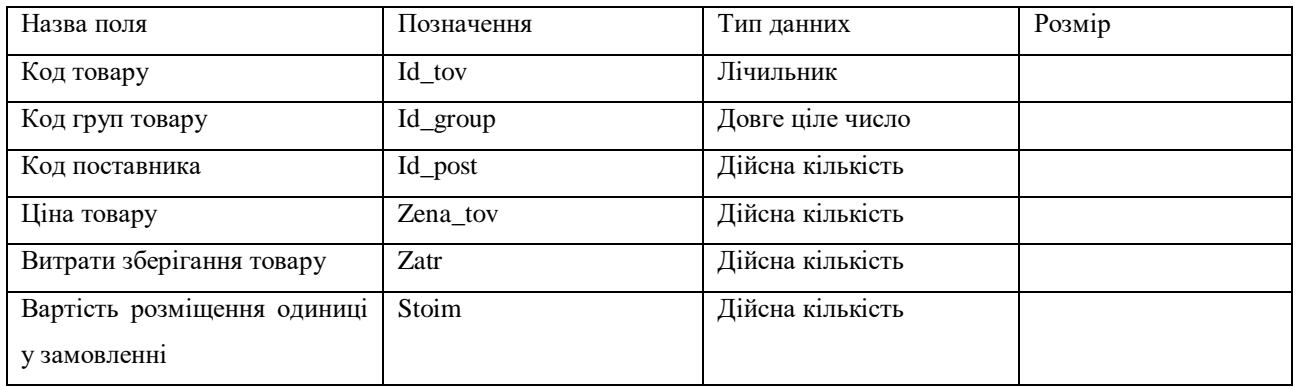

#### Таблица 3.2 – Структура таблиці «Наименования товаров»

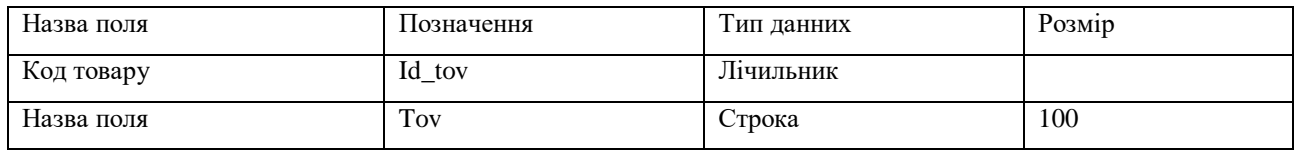

#### Таблица 3.3 – Структура таблицы «Группы товаров»

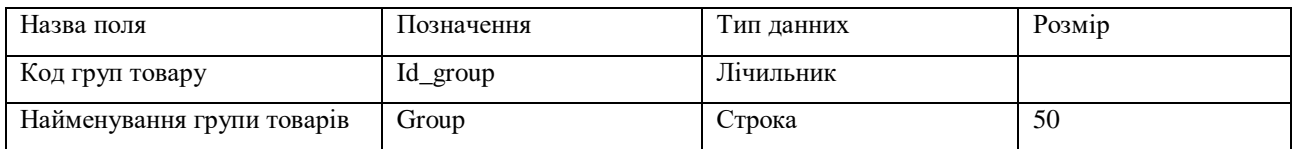

### Таблица 3.4 – Структура таблицы «Сотрудники»

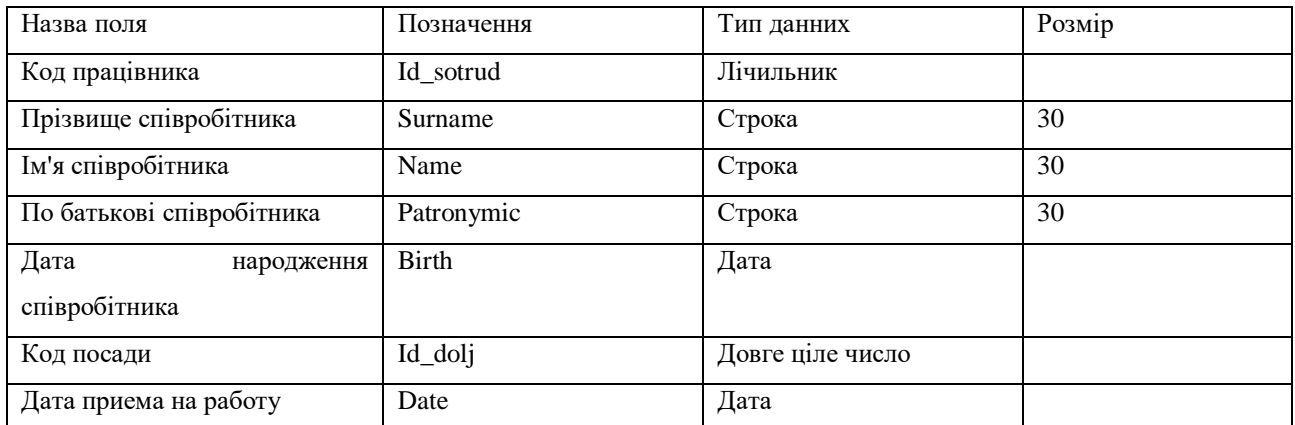

Таблица 3.5 – Структура таблицы «Должности»

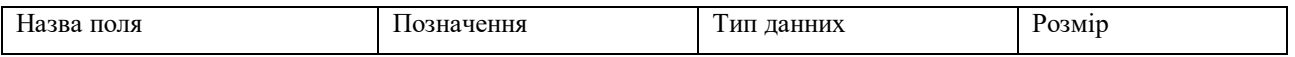

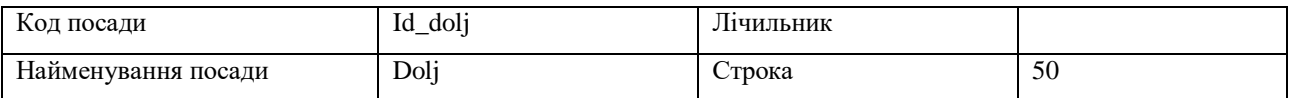

#### Таблица 3.6 – Структура таблицы «Клиенты»

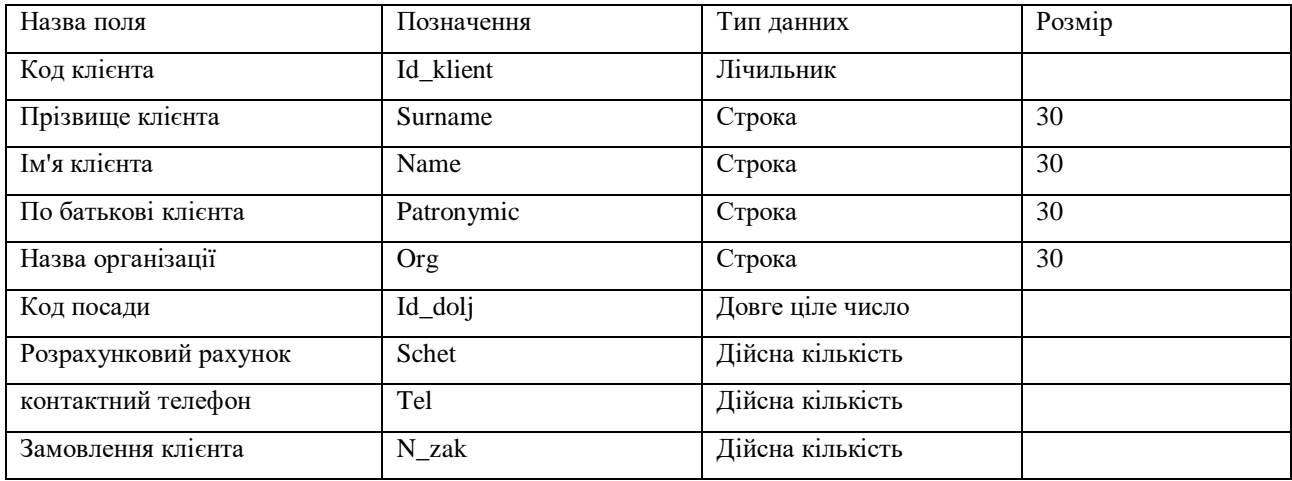

### Таблица 3.7 – Структура таблицы «Продажи»

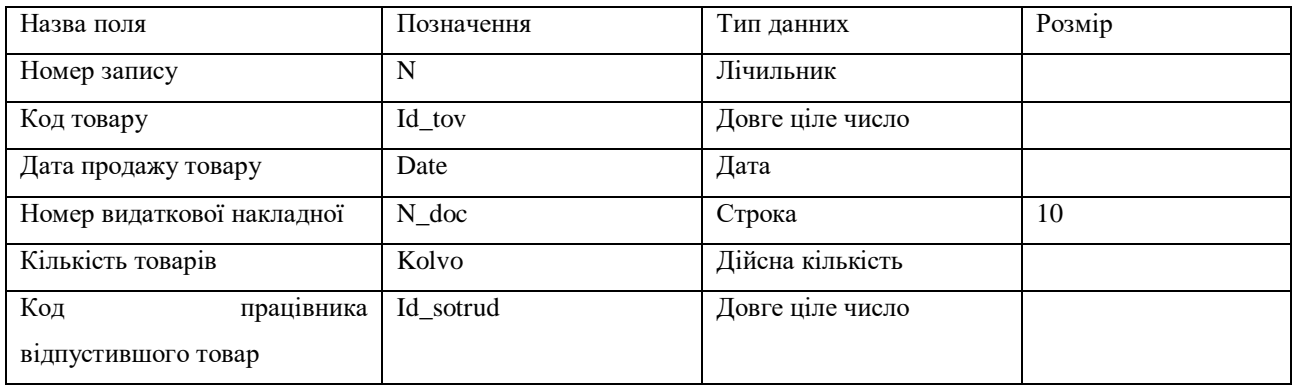

### Таблица 3.8 – Структура таблицы «Поставки»

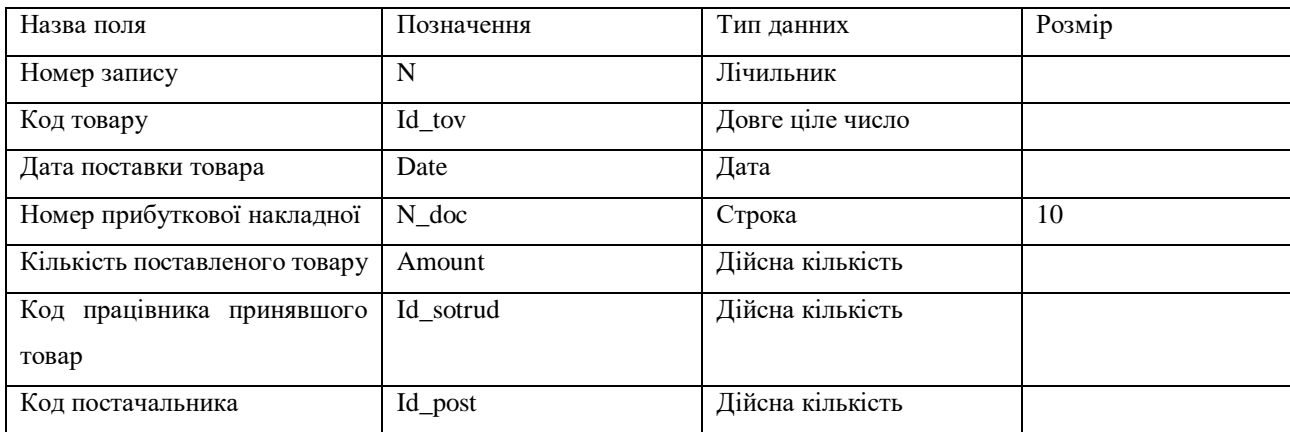

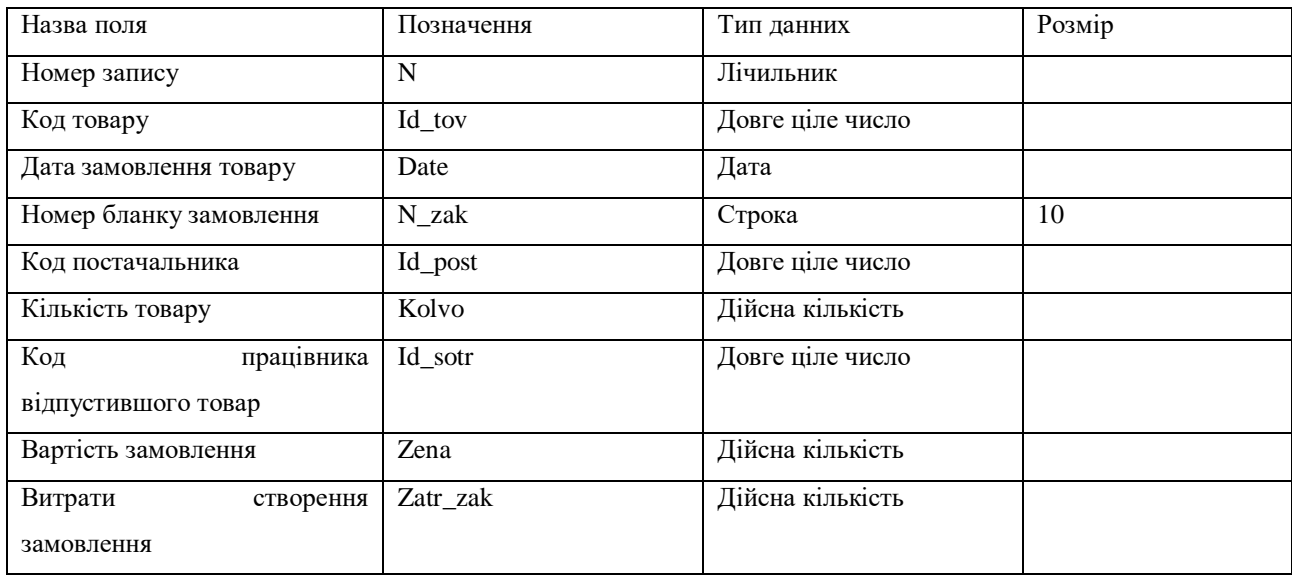

### Таблица 3.9 – Структура таблицы «Заказы»

#### Таблица 3.10 – Структура таблицы «Поставщики»

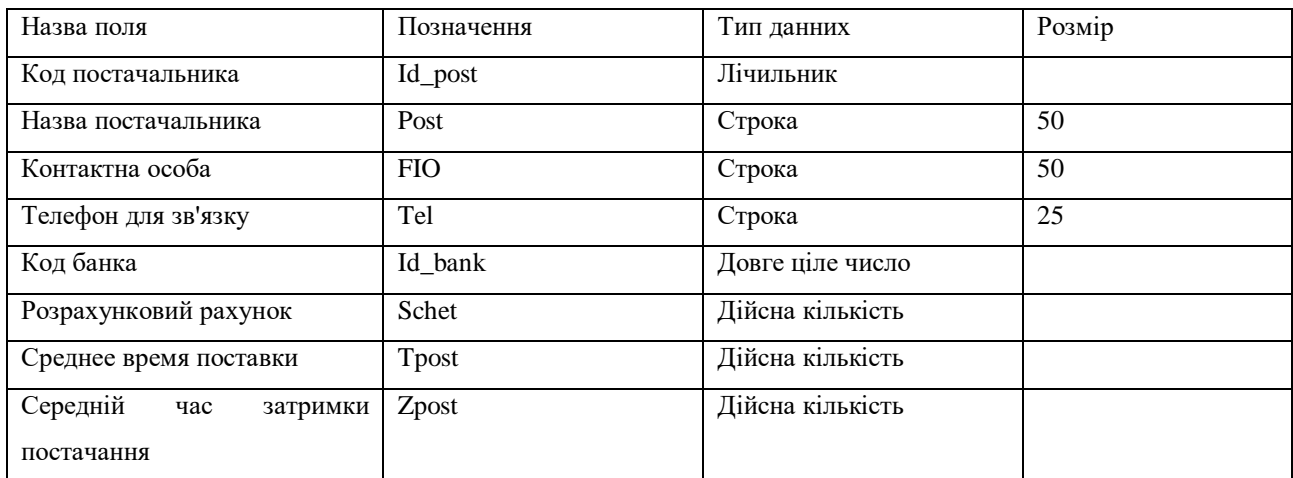

### Таблица 3.11 – Структура таблицы «Банки»

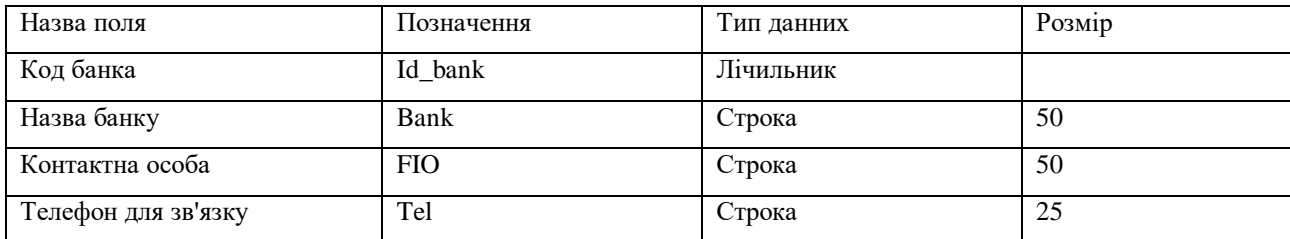

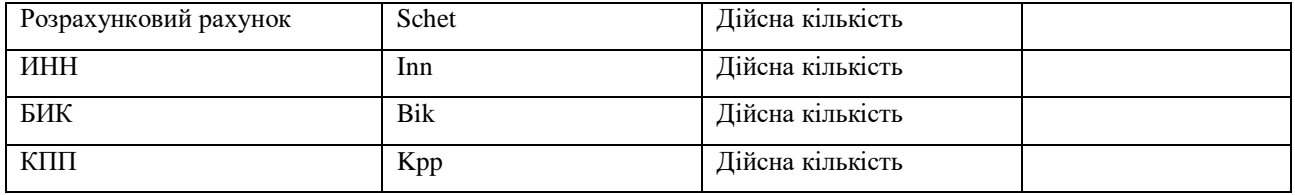

## Таблица 3.12 – Структура таблицы «Списания»

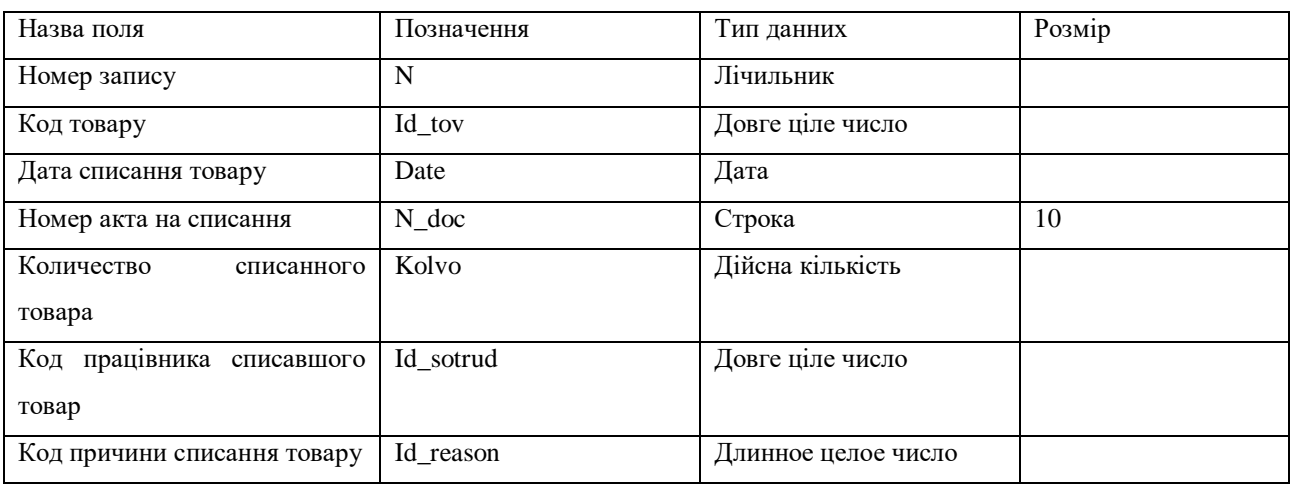

#### Таблица 3.13 – Структура таблицы «Причины списания товара»

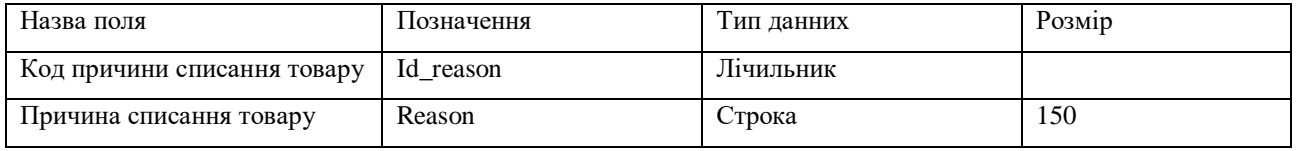

#### Таблица 3.14 – Структура таблицы «Инвентаризация»

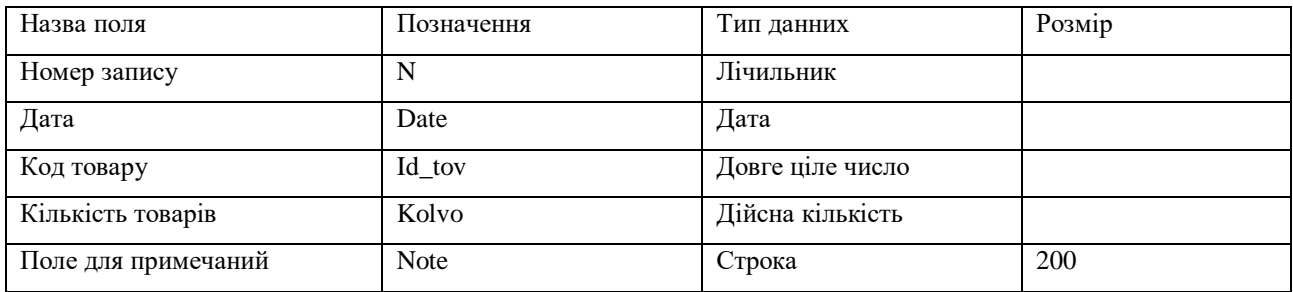

#### **3.2 Логічна модель взаємозв'язку таблиць бази даних системи**

Схема структури бази даних системи взаємозв'язку таблиць за ключовими ознаками представлено малюнку 4.1.

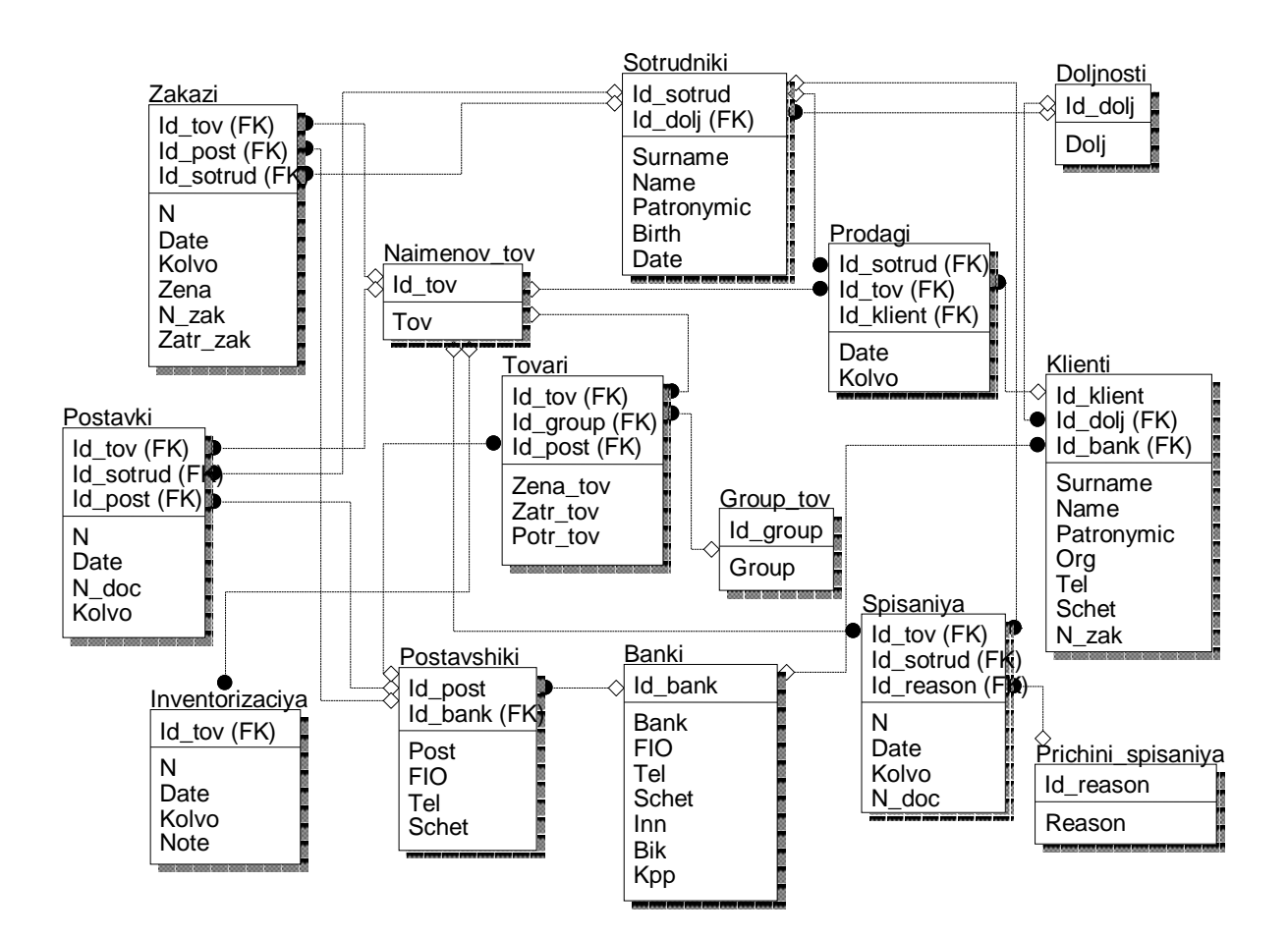

Рис*.* 3.1 – Логічна модель інформаційної системи

#### **3.3. Інформаційна модель системи**

За допомогою інформаційної моделі можна наочно уявити склад інформаційного забезпечення, а також взаємозв'язок між вхідною, вихідною та проміжною інформацією системи. Інформаційна модель системи представлена малюнку 3.2.

На малюнку 4.2 введено такі позначення:

- Т1 довідкова таблиця «Товари»;
- Т2 довідкова таблиця «Найменування товарів»;
- Т3 довідкова таблиця «Групи товарів»;
- Т4 довідкова таблиця «Співробітники»;
- Т5 довідкова таблиця «Посади»;
- Т6 довідкова таблиця «Клієнти»;
- Т7 таблиця «Продажі»;
- Т8 таблиця «Постачання»;
- Т9 таблиця «Замовлення»;
- Т10 довідкова таблиця «Постачальники»;
- Т11 довідкова таблиця «Банки»;
- Т12 таблиця «Списання»;
- Т13 довідкова таблиця «Причини списання товарів»;
- Т14 таблиця «Інвентаризація».

Вхідні документи Д1-Д4 описані у таблиці 2.4, вихідні документи D1-D6 представлені у таблиці 2.3.

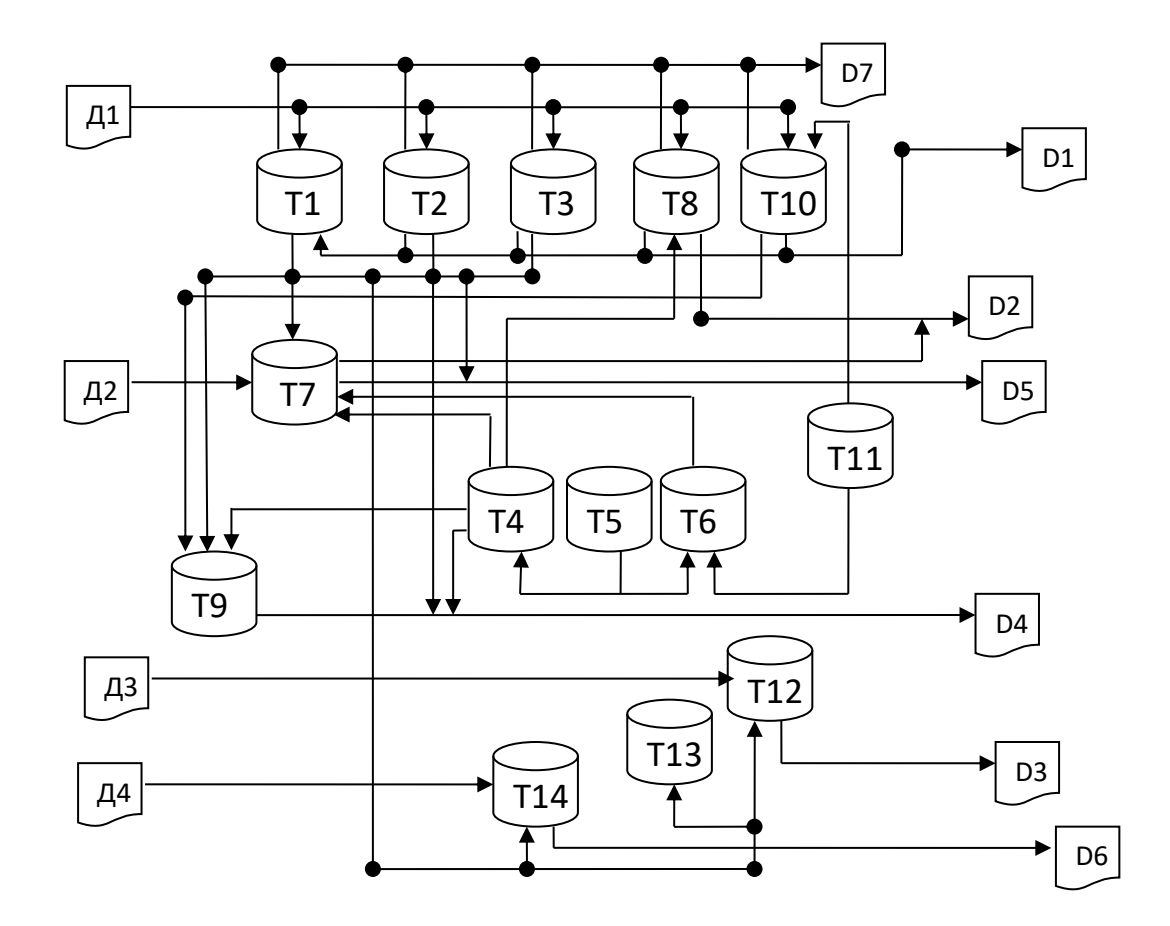

Рис*.* 3.2 – Схема інформаційної моделі системи

#### **3.4 Опис алгоритмів та програм**

## **3.4.1 Опис алгоритму програмного модуля Розрахунок гарантійного запасу товарів**

ПОЧАТИ алгоритм програмного модуля розрахунку гарантійного запасу товарів

ВІДобразити поточну дату

ОРГАНІЗОВАТИ меню вибору груп товарів

ЯКЩО не обрано групу товарів

#### ВИСНОВОК повідомлення: «Виберіть групу товарів для проведення

аналізу»

Інакше

GZ.gr = код обраної групи товарів

ВІДКРИТИ файл Prodagi

ВІДКРИТИ файл Postavshiki

ВІДКРИТИ файл Report\_Remainder

ВІДКРИТИ допоміжну таблицю GZ

Видалити застарілу інформацію

ВІДКРИТИ файл Tovary

ВСТАНОВИТИ фільтр за умовою: Tovary.group = GZ.gr

ЯКЩО кінець файлу

ВИСНОВОК повідомлення: «У довіднику Товари відсутня інформація щодо товарів групи < GZ.gr >»

#### АВАРІЙНИЙ ВИХІД

К\_Є

ЦВК поки не кінець файлу Tovary

Перейти до робочої області файлу Prodagi

ВСТАНОВИТИ фільтр з умовою:

Рис*.* 3.3 – Алгоритм розрахунок гарантійного запасу товарів

Prodagi.id  $\text{tov} = \text{kog}$  поточного товару

&& Prodagi.date  $\leq$  dr && Prodagi.date  $\geq$  dr-dt

 $S = 0$ 

ЦВК поки не кінець файлу Prodagi

 $S = S +$ Prodagi.kolvo

К\_Ц

 $PDN = S/dt$ 

Перейти до робочої області файлу Postavshiki

ВСТАНОВИТИ фільтр з умовою:

Postavhiki.id  $post = \kappa$ од постачальника поточного товару

 $FGZ = (Post.tpost + Post.zpost)* PDN - PDN* Post.tpost$ 

Перейти в робочу область файлу GZ

ДОДАТИ запис до таблиці GZ

 $GZ$ .id tov = код поточного товару

 $GZ.kolvo = S$ 

СКАСУВАТИ фільтр

СКАСУВАТИ фільтр

К\_Ц// з переходом на наступний запис

Перейти в робочу область файлу Report\_Remainder

ЯКЩО Report\_Remainder.kolvo <= GZ.kolvo

ВИСНОВОК повідомлення: «Для товару <GZ.gr> необхідно поповнити запас. Запустити формування замовлення?

ЯКЩО вибраний пункт меню так

Запустити алгоритм формування замовлення

К\_Є

К\_Є

ЗАКРИТИ файл Tovari

ЗАКРИТИ файл Report\_Remainder

ЗАКРИТИ файл Prodagi

Перейти в робочу область файлу GZ

Упорядкувати записи в порядку зменшення поля GZ.kolvo

ЗАКРИТИ файл GZ

К\_Є

К\_Є

ВИСНОВОК файлу АВС

ЗАКРИТИ файл АВС

КОНЕЦЬ\_АЛГОРИТМА

## **3.4.2 Опис алгоритму програмного модуля формування оптимального розміру замовлення**

ПОЧАТИ алгоритм програмного модуля формування оптимального розміру замовлення

ВІДобразити поточну дату

ОРГАНІЗОВАТИ меню вибору планового періоду

ОРГАНІЗОВАТИ меню вибору група товарів для поповнення запасів

ЯКЩО не обрано групу товарів

ВИСНОВОК повідомлення: «Виберіть групу товарів щодо аналізу»

Інакше

ORZ.gr = код обраної групи товарів

ВІДКРИТИ файл Prodagi

ВІДКРИТИ файл Zakazi

ВІДКРИТИ допоміжну таблицю ORZ

Видалити застарілу інформацію

ВІДКРИТИ файл Tovary

ВСТАНОВИТИ фільтр за умовою: Tovary.group = ORZ.gr

ЯКЩО кінець файлу

ВИСНОВОК повідомлення: «У довіднику Товари відсутня інформація щодо товарів групи < ORZ.gr >»

АВАРІЙНИЙ ВИХІД

К\_Є

ЦВК поки не кінець файлу Tovary

Перейти до робочої області файлу Prodagi

ВСТАНОВИТИ фільтр з умовою:

Prodagi.id  $\text{tov} = \text{Koz}$  поточного товару

&& Prodagi.date  $\leq$  dr && Prodagi.date  $\geq$  dr-dt

 $S = 0$ 

ЦВК поки не кінець файлу Prodagi

 $S = S +$ Prodagi.kolvo

К\_Ц

ПЕРЕЙТИ в робочу область файлу ORZ

ДОДАТИ запис до таблиці ORZ

ORZ.id  $\text{tov} = \text{Kog}$  поточного товару

 $ORZ.kolvo = S$ 

СКАСУВАТИ фільтр

К\_Ц// з переходом на наступний запис

Перейти в робочу область файлу Tovari

ВСТАНОВИТИ фільтр з умовою:

Tovari.id  $\text{tov} = \text{Kol}$  поточного товару

 $Q = S^*$ 

ДОДАТИ запис до таблиці Zakazi

Zakazi.id  $\text{tov} = \text{Kol}$  поточного товару

 $Zakazi.date = dr$ 

Zakazi.id  $post = \kappa$ од поточного постачальника

Zakazi.kolvo = Q

Zakazi.zena =  $Q^*C$ 

СКАСУВАТИ фільтр

ЗАКРИТИ файл Tovari

ЗАКРИТИ файл Prodagi

К\_Є

К\_Є

ВИСНОВОК файлу Zakazi

ЗАКРИТИ файл Zakazi

**3.4.3 Опис алгоритму програмного модуля формування звіту "Обсяг продажів"**

ПОЧАТИ алгоритм програмного модуля формування звіту «Обсяг продажів»

ОРГАНІЗОВАТИ введення періоду формування звіту та встановлення фільтра

за групами товарів

dn = дата початку періоду

dk = дата кінця періоду

ВІДКРИТИ файл Prodagi

ВІДКРИТИ файл Report\_Prodagi

Видалити застарілу інформацію

ВІДКРИТИ файл Tovari

ВСТАНОВИТИ фільтр за умовою: Tovari.group = вибраній групі

ЯКЩО кінець файлу

ВИСНОВОК повідомлення: «У довіднику Товари відсутня інформація щодо товару з групи <обрана група товарів>»

#### АВАРІЙНИЙ ВИХІД

К\_Є

ЦВК поки не кінець файлу Tovari

Перейти до робочої області файлу Prodagi

ВСТАНОВИТИ фільтр з умовою: Prodagi.date  $\geq$  = dn && Prodagi.date  $\leq$  dk

&& Prodagi.id tov = код поточного імені товару

 $Vprod = 0$ 

ЦВК поки не кінець файлу Sale

 $Vprod = Vprod + Product$ 

К\_Ц// з переходом на наступний запис

ДОДАТИ рядок до таблиці Report\_Sale

Report Prodagi.id group  $=$  Tovari.id group

Report Prodagi.id\_tov = Tovari.id\_tov

Report\_Prodagi.amount = Vprod

СКАСУВАТИ фільтр

К\_Ц// з переходом на наступний запис

СКАСУВАТИ фільтр

ЗАКРИТИ файли Report\_Prodagi, Prodagi

КОНЕЦЬ\_АЛГОРИТМА

### **3.4.4 Опис алгоритму програмного модуля формування звіту «Відомість залишків»**

ПОЧАТИ алгоритм програмного модуля формування звіту «Відомість залишків»

ОРГАНІЗОВАТИ введення періоду формування звіту та встановлення фільтра за групами товарів

dn = дата початку періоду

dk = дата кінця періоду

ВІДКРИТИ файли Tovari, Prodagi, Spisaniya

ВІДКРИТИ файл Report\_Remainder

Видалити застарілу інформацію

ВІДКРИТИ файл Tovari

ЯКЩО встановлено фільтр за групою товарів

ВСТАНОВИТИ фільтр за умовою: Tovari.group = вибраній групі

К\_Є

ЯКЩО кінець файлу

ВИСНОВОК повідомлення: «У довіднику Товари відсутня інформація щодо товару з групи <обрана група товарів»

АВАРІЙНИЙ ВИХІД

К\_Є

ЦВК поки не кінець файлу Tovari

Перейти до робочої області файлу Prodagi

ВСТАНОВИТИ фільтр з умовою:

Sale.date  $>=$  dn && Prodagi.date = dk &&

Prodagi.id  $\text{tov} = \text{Koz}$  поточного імені товару

 $Vprod = 0$ 

ЦВК поки не кінець файлу Tovari

 $Vprod = Vprod + Product$ 

К\_Ц// з переходом на наступний запис

СКАСУВАТИ фільтр

Перейти до робочої області файлу Postavki

ВСТАНОВИТИ фільтр з умовою:

Postavki.date = dn && Postavki.date = dk &&

Postavki.id  $\text{tov} = \text{Kog}$  поточного імені товару

ЦВК поки не кінець файлу Postavki

Vprod = Vprod - Postavki.kolvo

К\_Ц// з переходом на наступний запис

СКАСУВАТИ фільтр

Перейти в робочу область файлу Spisaniya

ВСТАНОВИТИ фільтр з умовою:

Spisaniya.date = dn && Spisaniya.date = dk &&

Spisaniya.id  $\text{tov} = \text{Kol}$  поточного імені товару

ЦВК поки не кінець файлу Spisaniya

Vprod = Vprod - Spisaniya.kolvo

К\_Ц// з переходом на наступний запис

СКАСУВАТИ фільтр

ДОДАТИ рядок до таблиці Report\_Prodagi

Report Remainder.id  $group = Tovari.$ id  $group$ 

Report\_Remainder.id\_tov = Tovari.id\_tov

Report\_ Remainder.kolvo = Vprod

К\_Ц// з переходом на наступний запис

СКАСУВАТИ фільтр

ЗАКРИТИ файли Report\_Remainder, Tovari, Postavki, Spisaniya

КОНЕЦЬ\_АЛГОРИТМА

## **3.4.5 Опис алгоритму програмного модуля формування звіту «Списання товарів»**

ПОЧАТИ алгоритм програмного модуля формування звіту «Списання товарів»

ОРГАНІЗОВАТИ введення періоду формування звіту та встановлення фільтра

за групами товарів

dn = дата початку періоду

dk = дата кінця періоду

ВІДКРИТИ файл

ВІДКРИТИ файл Report\_ Spisaniya

Видалити застарілу інформацію

ВІДКРИТИ файл Tovari

ЯКЩО встановлено фільтр за групою товарів

ВСТАНОВИТИ фільтр за умовою: Tovari.group = вибраній групі

К\_Є

ЯКЩО кінець файлу

ВИСНОВОК повідомлення: «У довіднику Товари відсутня інформація щодо товару з групи <обрана група товарів>»

АВАРІЙНИЙ ВИХІД

#### К\_Є

ЦВК поки не кінець файлу Tovari

Перейти в робочу область файлу Write\_off

ВСТАНОВИТИ фільтр з умовою:

Spisaniya.date  $>=$  dn && Spisaniya.date  $<=$  dk &&

Spisaniya.id name  $=$  код поточного імені товару

 $Vprod = 0$ 

ЦВК поки не кінець файлу Spisaniya

 $Vprod = Vprod + Spisaniya.kolvo$ 

К\_Ц// з переходом на наступний запис

ДОДАТИ рядок до таблиці Report\_Spisaniya

Report\_ Spisaniya.id\_group = Tovari.id\_group

Report\_Spisaniya.id\_tov = Tovari.id\_tov

Report\_ Spisaniya.kolvo = Vprod

СКАСУВАТИ фільтр

К\_Ц// з переходом на наступний запис

СКАСУВАТИ фільтр

ЗАКРИТИ файли Report\_ Spisaniya, Spisaniya

КОНЕЦЬ\_АЛГОРИТМА

Продовження Рис*.* 3.7

#### **3.5 Контрольний приклад**

При запуску програми активується діалогове вікно, представлене малюнку 3.8, що дозволяє ідентифікувати користувача. Якщо такий користувач існує, то далі слід запустити головне вікно системи, інакше виводиться повідомлення про те, що доступ заборонено та вікно для введення логіну та пароля активується знову.

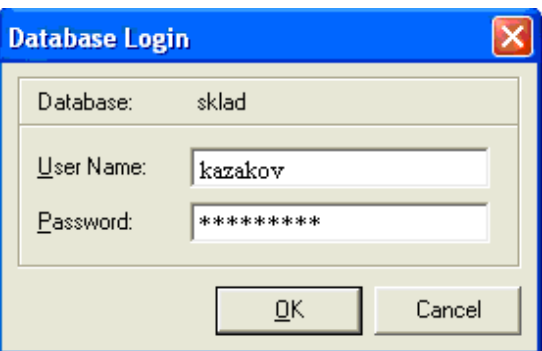

Рис*.* 3.8 – Екранна форма ідентифікації користувача

Діалог системи та користувача організований на основі меню. Меню системи представлено малюнку 3.9.

Головне меню програми містить п'ять основних розділів: "Документи", "Правка", "Довідники", "Звіти", "Довідка". Розглянемо докладніше кожен із них.

У розділі «Документи» виділено такі підрозділи:

- -«Надходження»;
- «Продажі»;
- «Списання»;

- «Інвентаризація».

Ці підрозділи призначені для введення документів «Прибуткова накладна», «Витратна накладна», «Акт на списання» та «Інвентаризаційна відомість».

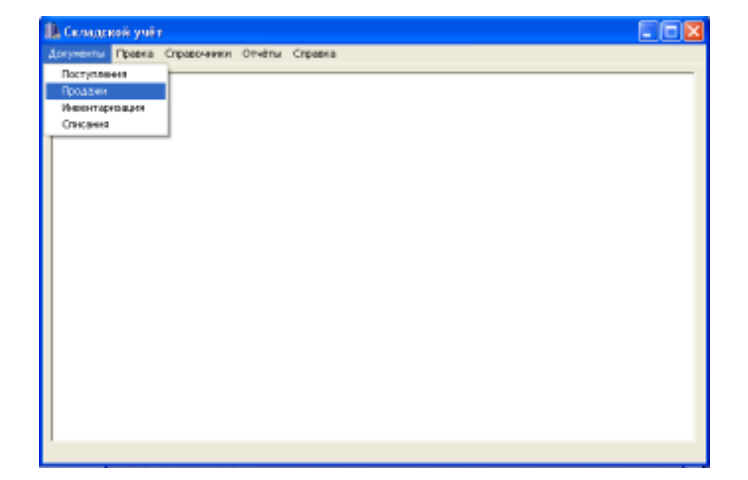

Розглянемо їхню роботу на прикладі підпункту меню «Витрата».

Рис*.* 3.9 – Головне меню програми

Вікно роботи програми поділено на 2 частини (див. рис. 3.10). Перша частина призначена для додавання нових записів на основі документа видаткова накладна. Вона має три поля для вибору найменування товару, замовника, співробітника, відповідального за відвантаження товару із довідників «Найменування товарів», «Співробітники», «Клієнти». Також ця частина вікна надає вибір дати продажу товару, введення номера документа та кількості проданого товару. На цій формі є дві кнопки управління: «Очистити форму» та «Додати запис». При натисканні кнопки «Очистити форму» у формі додавання запису всі вибрані записи очищаються. При натисканні кнопки «Додати рядок» до бази даних додається новий рядок і записуються вибрані значення з бланка додавання запису. В іншій частині вікна ми маємо можливість перегляду змін до таблиці бази даних «Продажі».

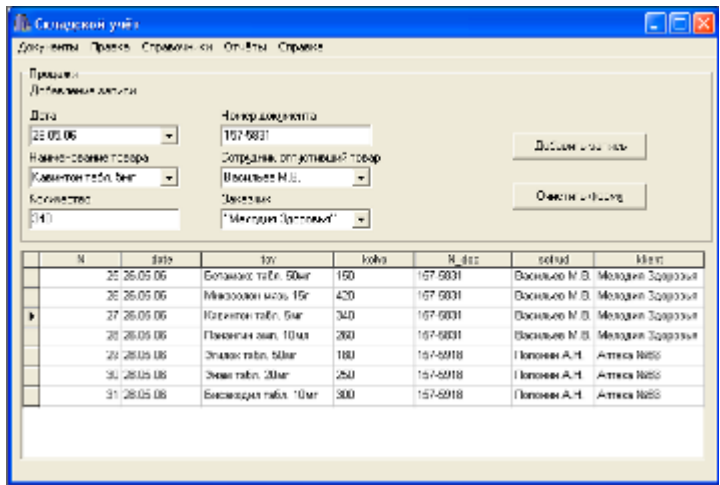

3.10 - Экранная форма «Продажи»

Розглянемо розділ меню "Довідники". У цьому розділі надається

доступ до довідників бази даних. Розділ «Довідники» поділено на такі підрозділи:

«Товар»;

- «Найменування товарів»;

- «Групи товарів»;

- «Співробітники»;

- «Посада»;

- «Клієнти»;

- «Постачальники»;

- «Банки»;

- «Причини списання».

Підпункти пункту меню «Довідники» призначені для перегляду та редагування довідників бази даних. Для цього передбачено два поля (див. *рисунок* 3.11): перше – додавання даних до довідника, друге – перегляд довідника системи.

| KFKA.                    | Поставшик. |  |                    | Ease<br>Ancebae.           |               |              |                        |             |  |
|--------------------------|------------|--|--------------------|----------------------------|---------------|--------------|------------------------|-------------|--|
| Контактиве лицо          |            |  |                    | Pacientus cier             |               |              | Добавить запись.       |             |  |
| Moposas VLB.<br>Tenegoei |            |  |                    | 143600000345631            |               |              |                        |             |  |
|                          |            |  |                    | Преднее время пославки     |               |              | Очистить форму         |             |  |
| (495) 756-42-95          |            |  |                    | D                          |               |              |                        |             |  |
|                          |            |  |                    |                            |               |              |                        |             |  |
|                          | N          |  | <b>BOW</b>         | fie.                       | tell          | basic        | schet                  | werrya dost |  |
|                          |            |  | 23 Menarini Group  | Калинин Ю.П.               | (495) 5135442 | Compliance:  | 16432515400000547642 4 |             |  |
|                          |            |  |                    |                            |               |              |                        |             |  |
|                          |            |  | 24 Альтфарм        | <b>KOuwoe E.M.</b>         | (612) 3467624 | Human: Ease: | 1425640450000013743E 4 |             |  |
|                          |            |  | 25 Hoffertoors HDS | Покашарнию А. (336) 564513 |               | CSepSaw      | 15240051400000164052 2 |             |  |
|                          |            |  | 26 Уралбиофары     | Старжав Э.В.               | (312) 372611  | Урал Блек    | 12543143000000464251 2 |             |  |

Рис*.* 3.11 – Екранна форма «Постачальники»

У меню «Звіти» представлені всі звіти системи. До них відносять:

«Бланк замовлення»;

«Обсяг продажів»;

«Відомість залишків»;

«Списання».

При виборі пункту меню «Відомість залишків» з'являється віконце (див. *рисунок* 3.12), що пропонує вибрати групу товарів для виведення таблиці відомості залишків. При натисканні кнопки «Скасувати» керування програмою переходить у головне меню. При натисканні кнопки "ОК" програма починає формування відомості за введеними параметрами.

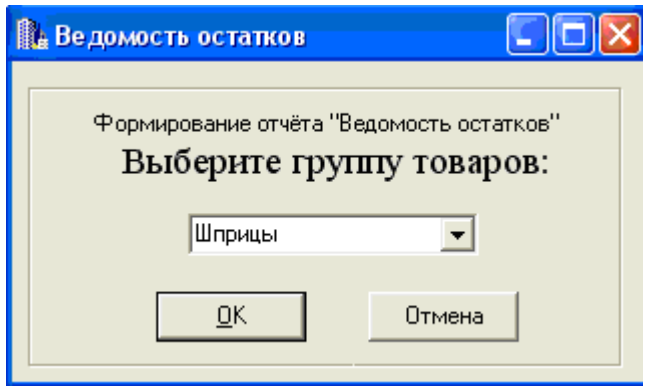

Рис*.* 3.12 – Екранна форма завдання параметрів формування «Відомості залишків»

Рис*.* 3.13 – Екранна форма «Відомість залишків»

Результати формування «Відомості залишків» представлені малюнку 3.13. На цій екранній формі є кнопка керування "Змінити параметри розрахунку". При натисканні цієї кнопки програма відкриває діалог завдання параметрів формування звіту «Відомість залишків».

У стовпці optim\_kolvo таблиці «Відомість залишків» зазначається оптимальна кількість товарів, розрахована виходячи із витрат на зберігання даного товару на складі. Значення 1 в стовпці гарантзапас показує, що кількість товару на даний момент менше або дорівнює величині гарантійного запасу. Це означає, що користувач, побачивши значення 1 в стовпці, повинен поповнити запаси даного товару.

При виборі пункту меню «Бланк замовлення» з'являється віконце (див. *рисунок* 3.12), що пропонує ввести користувачеві номер замовлення та кількість товарів у замовленні, а також вибрати дату замовлення, найменування товару, постачальника та співробітника, який оформив замовлення для виведення таблиці замовлення.

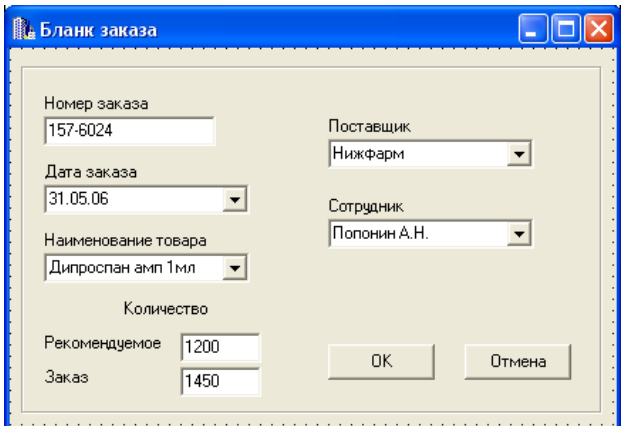

Рис*.* 3.12 – Екранна форма «Бланк замовлення»

У графі кількість є 2 параметри: рекомендована кількість та кількість замовлення. Рекомендована кількість була розрахована програмою виходячи з даних про залишки товару, вартості зберігання, попиту на товар, середнього часу постачання, середнього часу затримки постачання товару. Кількість замовлення показує скільки користувач вирішив замовити товарів, ця кількість може бути рівною, більшою або меншою, ніж рекомендоване, залежно від поставлених користувачем цілей.

Результати формування таблиці «Замовлення» представлені малюнку 3.13. На цій екранній формі є кнопка керування "Змінити параметри розрахунку". При натисканні цієї кнопки програма відкриває діалог завдання параметрів формування «Бланка замовлення».

| riste.<br>29.05.06 | N 500<br>167-5962 | tor                     | koho<br>т | sost.            | burios        |
|--------------------|-------------------|-------------------------|-----------|------------------|---------------|
|                    |                   | Артеван табл. 4мг       |           | Медтекс          | Ulysanos O.B. |
| 29.05.06           | 157-5962          | Mesopones was 150       | 420       | Маштекс          | Wyashos C.B.  |
| 29.05.06           | 167-5962          | Граммидин табл. 1.6мг   | 930       | Медтекс          | Ulysanos O.B. |
| 29.05.06           | 157-5962          | Панантингамт, 10км      | 590       | Мациево          | Wyashos O.B.  |
| 31.05.06           | 167-9124          | Knaperner to Sn. 10ser  | DOT:      | Hyaobastu.       | Потоник А.Н.  |
| 31.05.06           | 157-8024          | Фенератии табл. 2.5мг   | 1250      | <b>Hyadasas</b>  | Потрим А.Н.   |
| 31.05.06           | 167-6024          | Бисандрил табл. 10мг    | ann.      | <b>Headquart</b> | Потоник А.Н.  |
| 31.05.06           | 157-8024          | Урография 80% ялит 20мл | 480       | Hypoiness:       | Потриих А.Н.  |
| 31.05.06           | 167 6024          | Дитрослан эмп 1км       | 1490      | Fixed age        | Потоник А.Н.  |
|                    |                   |                         |           |                  |               |

Рис*.* 3.13 – Екранна форма «Замовлення»

## **4.ОРГАНІЗАЦІЙНО-ЕКОНОМІЧНЕ ОБГРУНТУВАННЯ ДИПЛОМНОГО ПРОЕКТУ**

#### **4.1 Доцільність розробки з економічного погляду**

Розробка програми, спрямованої на зниження трудомісткості роботи менеджера відділу логістики аптечного складу. Полягає в автоматизації відділу логістики, наприклад робота з договорами, документами обліку та зберігання товарів. Система реалізує швидкий пошук та формування звітів та документів, що значно знижує час та дозволяє більш оперативно отримувати необхідні відомості. Також були розроблені спеціальні довідники, які дозволяють знизити ймовірність помилки під час введення.

Через війну впровадження розробки підвищується оперативність і якість прийнятих рішень, підвищується надійність, поліпшуються умови праці, забезпечення супроводу.

#### **4.2 SWOT-аналіз розробки**

Назва даного методу аналізу є абревіатурою англійських слів Strength (сила), Weakness (слабкість), Opportunities (можливості), Threats (загрози).

Сильні сторони:

низька вартість розробки;

багатофункціональність (швидкий звіт, пошук інформації, спрощене ведення документації);

забезпечення супроводу.

Слабкі сторони:

взаємодія з іншим ПЗ, у тому числі й бухгалтерських.

Можливості:

отримання деяких відомостей через мережу;

розширення кола користувачів.

Загрози:

зміна методів ведення роботи,

вихід системи з ладу.

#### **Висново**к

Відповідно до завдання на дипломний проект, проведено передпроектне обстеження робочого місця логістики складу. В результаті аналізу були виявлені основні функції та завдання, які вирішуються на цьому робочому місці.

Побудовано інформаційну модель існуючої системи управління, описано та кваліфіковано форми вхідних та вихідних документів.

Визначено основні вимоги, що висуваються користувачем до системи. Розроблено технологічний процес функціонування системи в автоматизованому режимі та побудовано інформаційну модель системи. На основі проведеного аналізу спроектовані структури файлів баз даних. Розроблено програмні модулі системи.

Результатом досліджень існуючої системи, а також подальше проектування інтерфейсу стало програмне забезпечення, опис якого дано в посібнику користувача.

Відмінною частиною системи є інтерфейс, заснований на розробці класифікації вхідних та вихідних документів, що робить систему доступною для некваліфікованого користувача.

Розроблену систему пропонується використовувати на складах ЗАТ «Аптека - Холдинг» та у його філіях.

#### **Перелік посилань**

1. Гаджінський А.М. Практикум з логістики/А.М. Гаджинський. - М: ІКЦ Маркетинг, 2001. - 84 с.

2. Костоглодов Д.Д., Харісова Л.М., Розподільна логістика/Д.Д. Костоглодов, Л.М. Харісова. - М: Експертне бюро, 1997. - 146 с.

3. Дибська В.В. Управління складом у логістичній системі / В.В. Дибська.  $-M: 2000. - 172$  c.

4. Ніколайчук В.Є. Логістика: навчальний посібник. - СПб.: "Пітер", 2002. - 46с.

5. Анікін Б.А. Логістика/Б.А. Анікін. - М: ІНФРА-М, 1998. - 180с.

6. Берков М.В. Інформаційні технології у логістиці / М.В. Берків. - М.: Фінанси та статистика, 1999. - 76с.

7. Бойко В.В., Савінков В.М. Проектування баз даних інформаційних систем/В.В. Бойко, В.М. Савинків. - М.: Фінанси та статистика, 1999. - 68с.

8. Ахаян Р. Д. Ефективна робота з СУБД/Р.Д. Ахаян. - СПб.: Пітер, 1997. - 284с.

9. Семенова І.М. Оптимальний розмір замовлення, формула Вільсона [Електронний ресурс]/І.М. Семенова; ГУ ВШЕ. - Режим доступу:

http://www.logistpro.ru/div8/upr\_zapas/wilson.html;

10. Верніков Г.І. Стандарти планування, опис стандарту MRPII [Електронний ресурс]/Г.І Верніков; ГУУ. - Режим доступу: http://www.cfin.ru/vernikov/mrp/mrp2.html

11. Кондрашов С.В. Логістика у системі управління товарноматеріальними потоками промислового підприємства [Електронний ресурс]/С.В. Кондрашов; ГУУ. - Режим доступу: http://www.cfin.ru/bandurin/article/sbrn08/index.shtml

12. Залманова М.Є. Закупівельно-розподільна логістика: навчальний посібник. - Саратов: СПІ, 1992

13. Дибська В.В., Зайцев Є.І., Сергєєв В.І. Корпоративна логістика 300 відповідей на питання професіоналів/В.В. Дибська, Є.І. Зайцев, В.І. Сергєєв. - М: Інфра - М, 2004. - 180с.

14. Гаджінський А.М. Логістика на виробництві/А.М Гаджинський. - СПб.: "Пітер", 1999. - 64с.

15. Кокурін Д.І. Основи логістики у промисловості/Д.І. Кокурін - М.: Фінанси та статистика, 2000. - 56с.

16. Н.Г. Низовкіна, Л.І. Гнізділова. Методичні вказівки до організаційноекономічної частини дипломних проектів. № 1879. - Новосибірськ: НДТУ, 1999. - 48 с.

17. Захарова Є.Я. Економіка інформатики: Навчальний посібник. - Новосибірськ: НДТУ, 1999. - 126с.

18. Липаєв В.В., Потапов А.І. Оцінка витрат за розробку програмних засобів / В.В. Липаєв, А.І. Потапов - М.: Фінанси та статистика, 1998. - 182 с.

19. Полярін Ю.В. Організація системи вентиляції на складі [Електронний ресурс]/Ю.В. Полярін; ГУ ВШЕ, - Режим доступу:

Додаток А

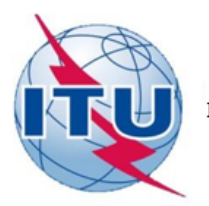

ДЕРЖАВНИЙ УНІВЕРСИТЕТ ТЕЛЕКОМУНІКАЦІЙ<br>НАВЧАЛЬНО-НАУКОВИЙ ІНСТИТУТ ІНФОРМАЦІЙНИХ ТЕХНОЛОГІЙ<br>КАФЕДРА ІНЖЕНЕРІЇ ПРОГРАМНОГО ЗАБЕЗПЕЧЕННЯ

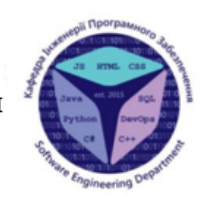

Розробка програмного забезпечення для підтримки процесів закупівлі та обліку товарів на складі мовою С#

> Виконав студент 4 курсу Групи: ПД-44 Гень Олександр Анатолійович Керівник роботи: ст. викл. Гаманюк Ігор Михайлович

## Аналоги

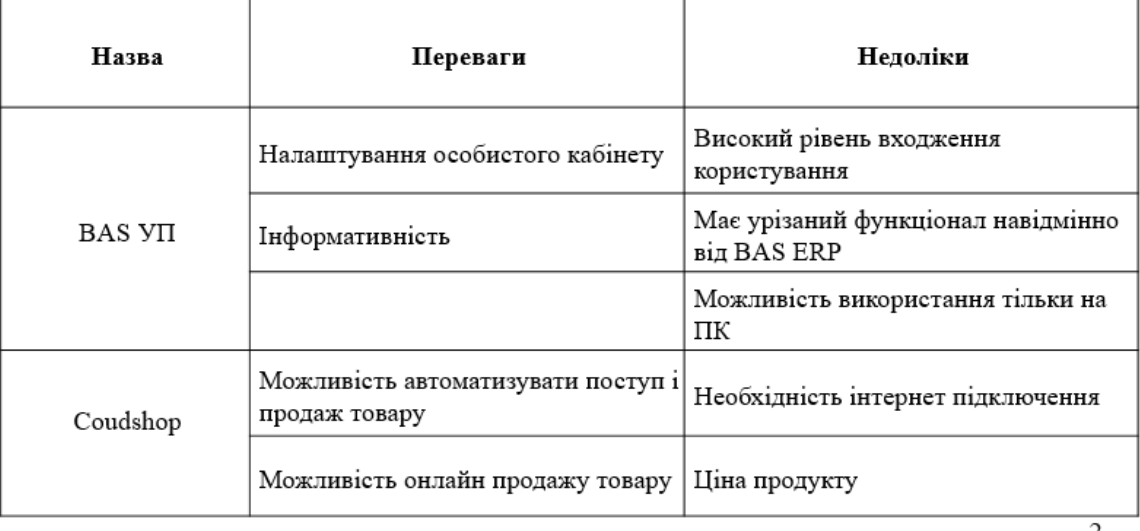

## МЕТА, ОБ'ЄКТ ТА ПРЕДМЕТ ДОСЛІДЖЕННЯ

Мета роботи - спрощення закупівлі та обліку товарів на складі. Об'єкт дослідження - процес закупівлі та обліку товарів Предмет дослідження - програмне забеспечення для автоматизованої закупівлі та обліку на складі.

## Технічне завдання

1. Розробити можливість оформлення товару, накладних до цього товару.

2. Розробити можливість авторизації користувача в програмі.

3. Программа повинна мати простий і зручний інтерфейс.

4. Розробити можливість закупівлі товарів.

5. Розробити прототип

6. Розробити можливість створювати звіти за різними характеристиками(за обігом товарів, за постачальниками за внутрішніми процесами)

3

## ПРОГРАМНІ ТА ТЕХНІЧНІ ЗАСОБИ **РЕАЛІЗАЦІЇ**

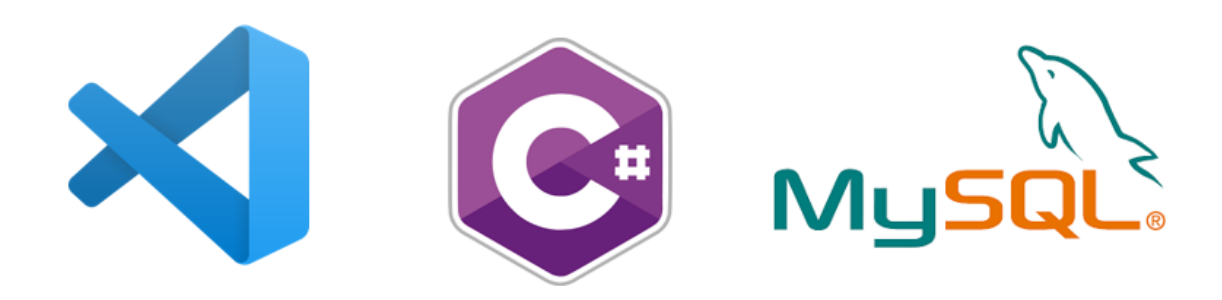

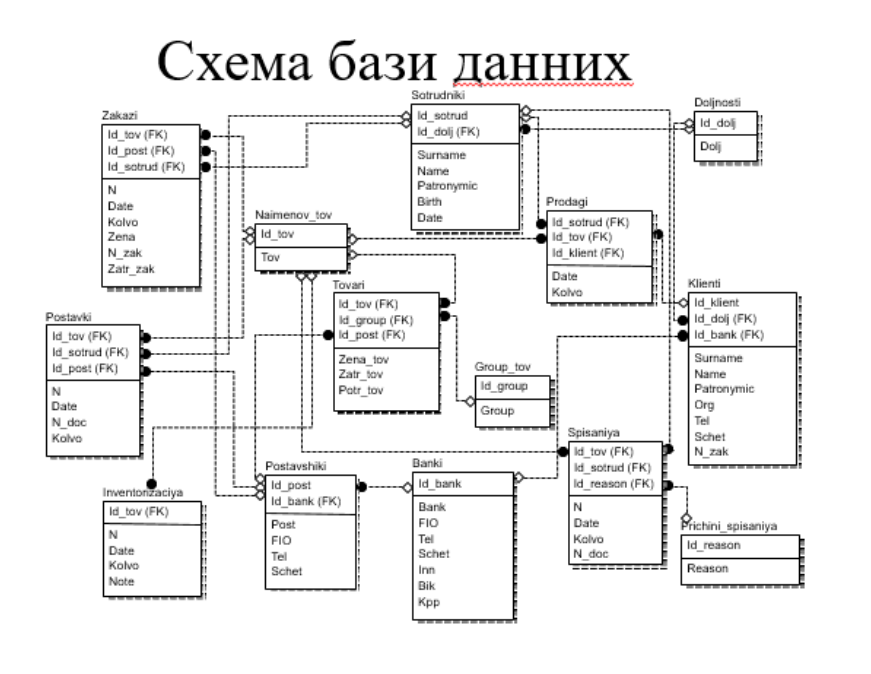

68

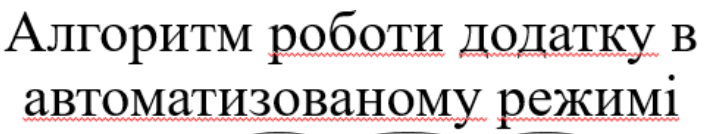

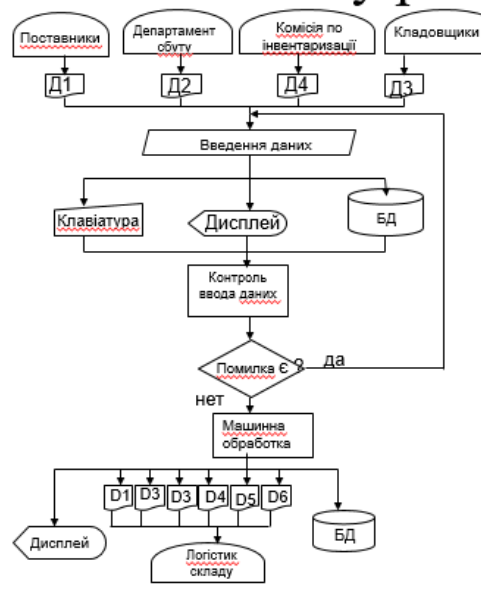

 $\boldsymbol{7}$ 

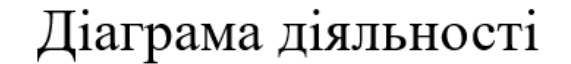

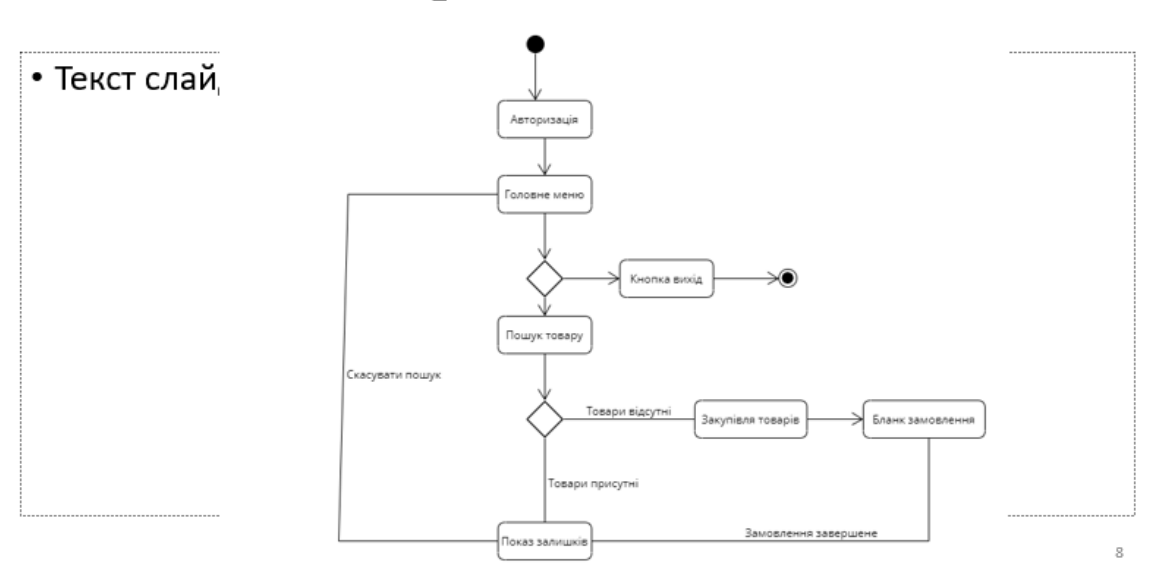

## Екрані форми

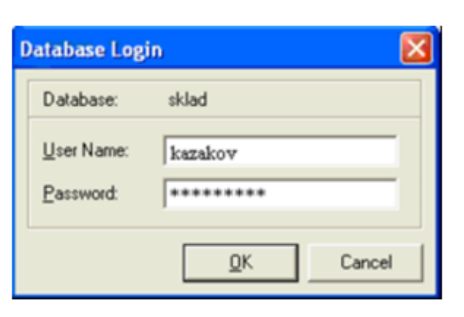

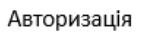

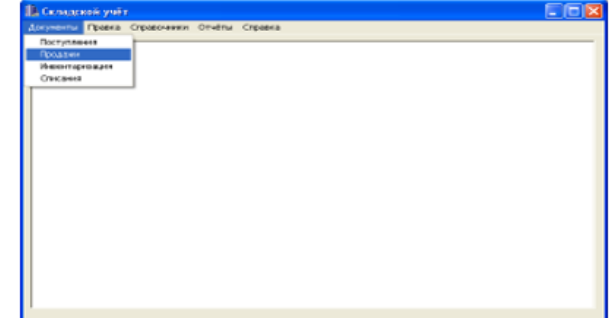

Головне меню

 $\overline{9}$ 

īlx

 $\begin{tabular}{|c|c|c|c|} \hline \hline qsinh bibu & yveczeus \\ \hline 130 & 0 \\ \hline 1300 & 0 \\ \hline 1400 & 0 \\ \hline 200 & 0 \\ \hline 200 & 0 \\ \hline 000 & 0 \\ \hline 000 & 0 \\ \hline 000 & 0 \\ \hline 000 & 0 \\ \hline 000 & 0 \\ \hline 000 & 0 \\ \hline 000 & 0 \\ \hline 000 & 0 \\ \hline 000 & 0 \\ \hline 000 & 0 \\ \hline 000 & 0 \\ \hline \end{tabular$ 

 $\left[$ Изманы параматры размага

## Екрані форми

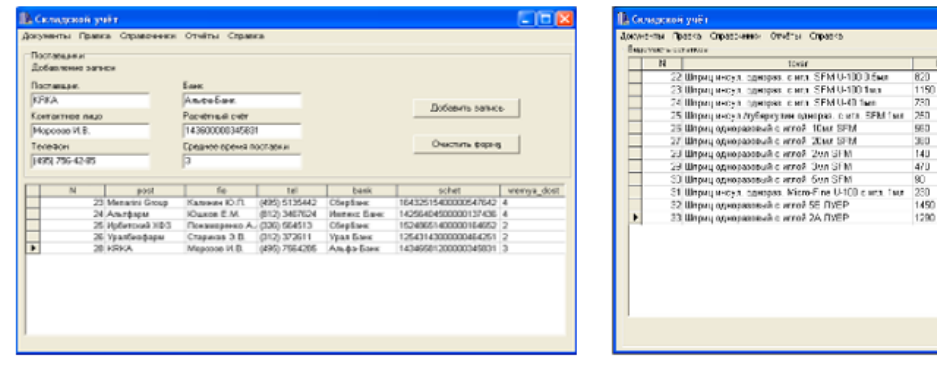

Постачальники

Відоміть про залишки

## АПРОБАЦІЯ РЕЗУЛЬТАТІВ ДОСЛІДЖЕННЯ

1. Гень О.А. Актуальність створення програми обліку товарів / МАРКЕТИНГ МАЙБУТНЬОГО: ВИКЛИКИ ТА РЕАЛІЇ. Збірник тез-10.06.2022, ДУТ, м. Київ Україна

## Висновки

- 1. Проведено аналіз існуючих програмних засобів та інструментів для реалізації проекту.
- 2. Розроблено програму обліку та закупівлі товарів на складах.
- 3. Реалізовано можливість змінювати данні користувача в профілі
- 4. Спрошено можливість закупівлі товарів
- 5. Реалізовано можливість оформлення накладних з приводу оформлення товарів

# ДЯКУЮ ЗА УВАГУ!